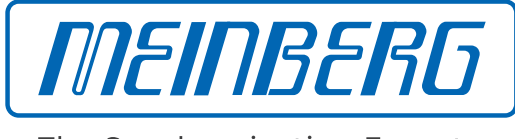

The Synchronization Experts.

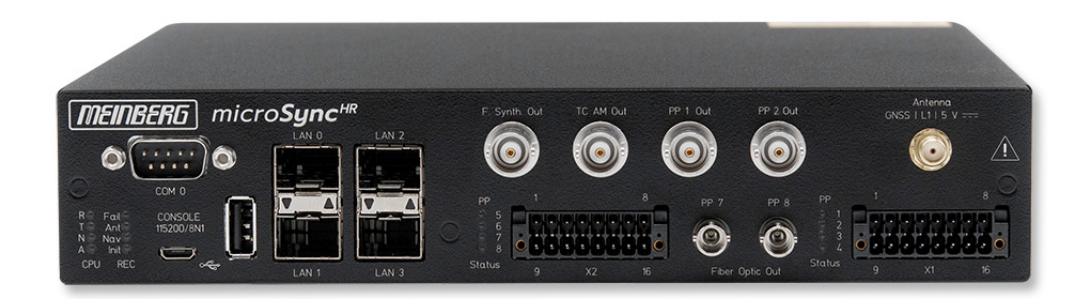

# TECHNISCHE REFERENZ

microSync HR100/DC

11. August 2022

Meinberg Funkuhren GmbH & Co. KG

# Inhaltsverzeichnis

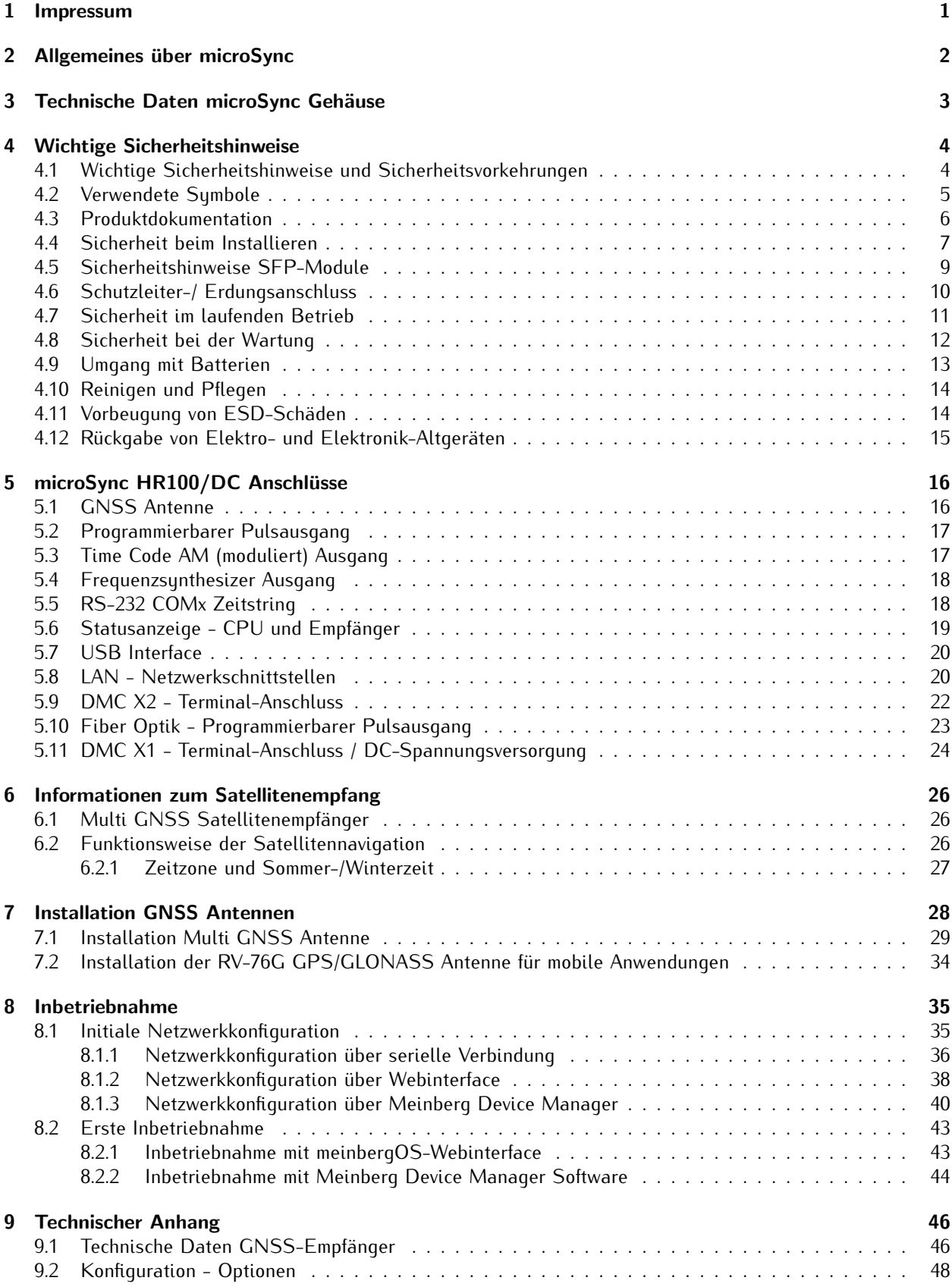

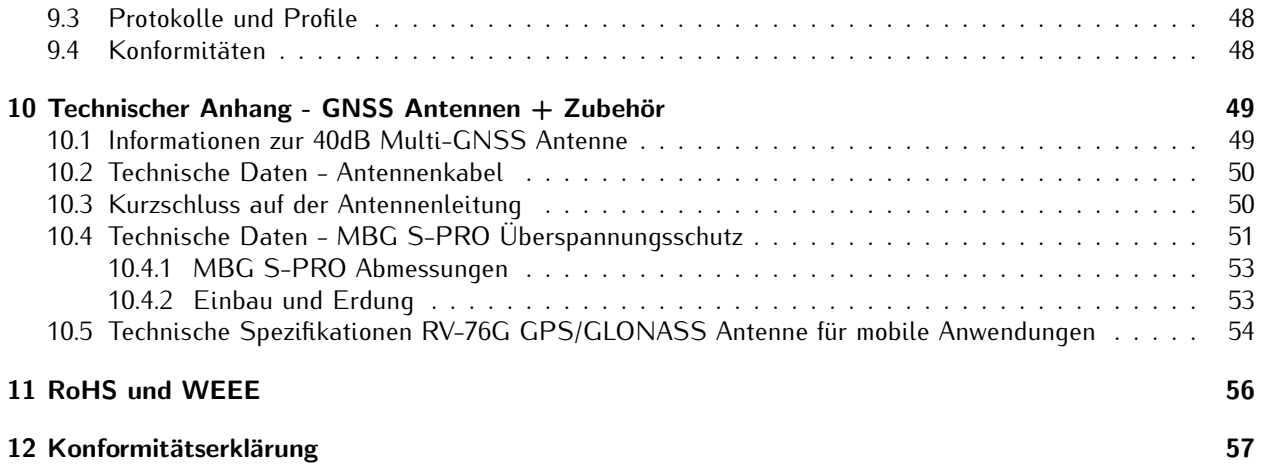

# <span id="page-4-0"></span>1 Impressum

#### **Meinberg Funkuhren GmbH & Co. KG** Lange Wand 9, 31812 Bad Pyrmont

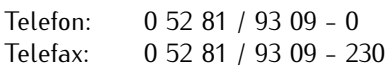

Internet: https://www.meinberg.de<br>Email: info@meinberg.de info@meinberg.de

Datum: 11.08.2022

Handbuch-Version: 1.08

# <span id="page-5-0"></span>2 Allgemeines über microSync

**microSync** ist eine vielseitige Synchronisationslösung mit kompaktem Design und hoher Leistung. Das microSync-System liefert mehrere Ausgangssignale und ermöglicht die Synchronisation von NTP-Clients und PTP-Slaves.

Das Gerät verfügt über vier 100/1000 MBit Netzwerkschnittstellen und kann mit Hilfe von SFP-Modulen sowohl optische, als auch elektrische Netzwerkverbindungen herstellen. Es ist möglich, verschiedene Empfängervarianten zu verwenden, z.B. den 72-Kanal-GNSS-Empfänger für GPS, Galileo, GLONASS und BeiDou.

Das sync-optimierte Betriebssystem unterstützt NTP, PTP IEEE 1588 und eine Vielzahl von Protokollen für Verwaltungsaufgaben.

### **Produkt-Highlights**

- *•* Leistungsstarker IEEE 1588 PTP Zeitserver inkl. IEC/IEEE 61850-9-3 & IEEE C.37.238
- *•* Leistungsstarker (S)NTP-Server
- *•* Half-Rack-Lösung für ein platzsparendes Design
- *•* Verschiedene Oszillatoroptionen für eine verbesserte Holdover-Performance
- *•* Meinberg Device Manager zur Konfiguration und Statusüberwachung
- *•* Drei Jahre Herstellergarantie
- *•* Unbegrenzter technischer Support einschließlich Firmware-Updates

# <span id="page-6-0"></span>3 Technische Daten microSync Gehäuse

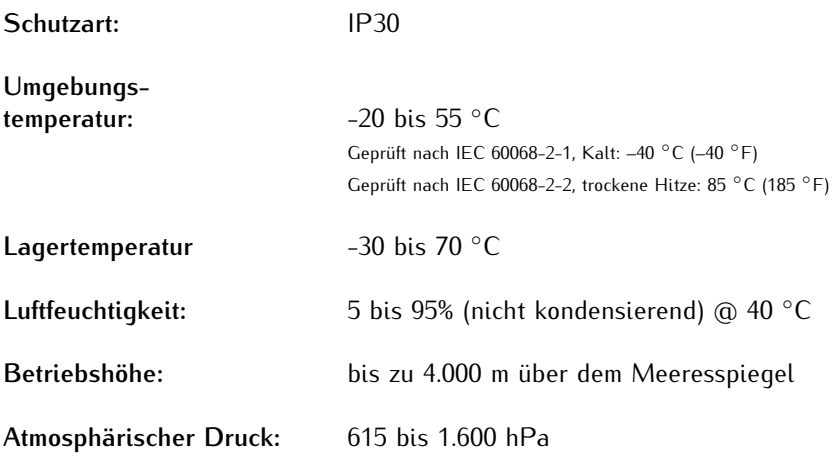

#### **Abmessungen:**

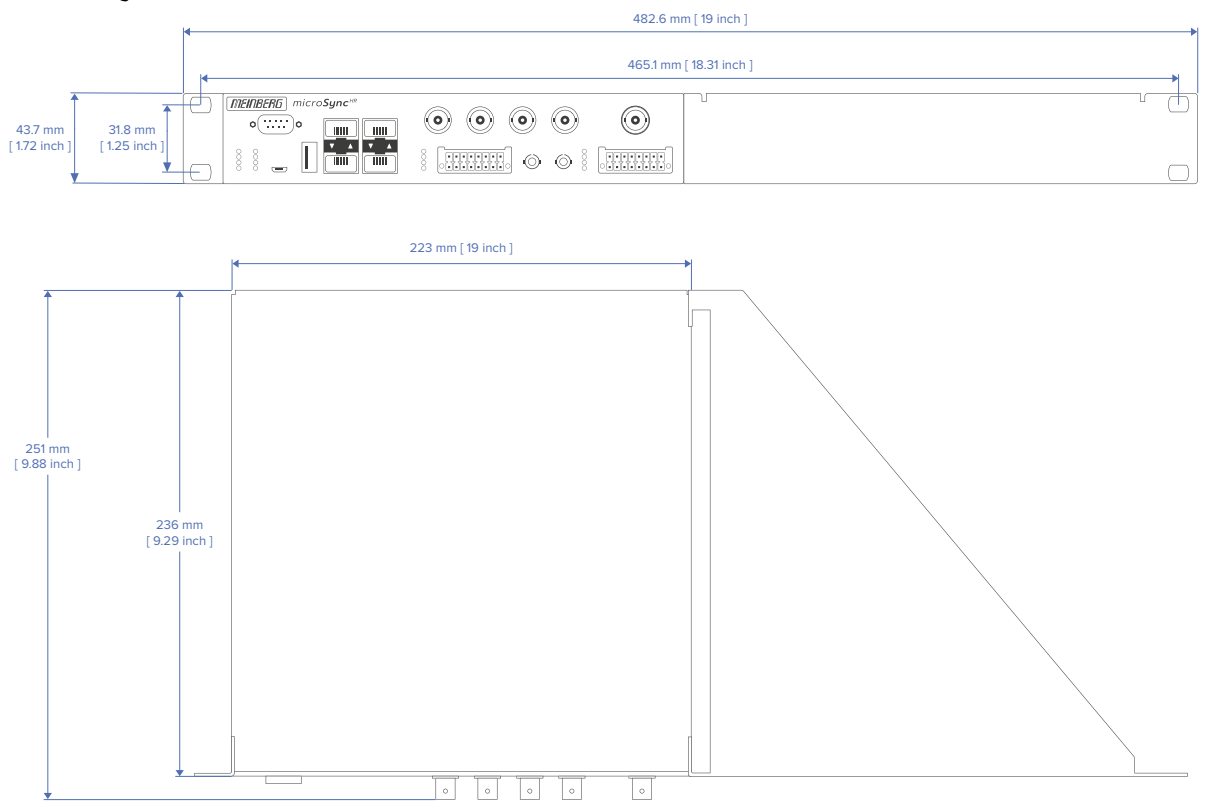

# <span id="page-7-0"></span>4 Wichtige Sicherheitshinweise

# <span id="page-7-1"></span>4.1 Wichtige Sicherheitshinweise und Sicherheitsvorkehrungen

Die folgenden Sicherheitshinweise müssen in allen Betriebs- und Installationsphasen des Gerätes beachtet werden. Die Nichtbeachtung dieser Sicherheitshinweise bzw. besonderer Warnungen oder Betriebsanweisungen in den Handbüchern zum Produkt, verstößt gegen die Sicherheitsstandards, Herstellervorschriften und sachgemäße Benutzung des Gerätes. Meinberg Funkuhren übernimmt keine Verantwortung für Schäden, die durch Nichtbeachtung dieser Richtlinien entstehen.

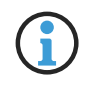

In Abhängigkeit von Ihrem Gerät oder den installierten Optionen können einige Informationen für Ihr Gerät ungültig sein.

# $C \in$

Das Gerät erfüllt die aktuellen Anforderungen der folgenden EU-Richtlinien: EMV-Richtlinie, Niederspannungsrichtlinie, RoHS-Richtlinie und, falls zutreffend, der RED-Richtlinie.

Wenn eine Vorgehensweise mit den folgenden Signalwörtern gekennzeichnet ist, dürfen Sie erst fortfahren, wenn Sie alle Bedingungen verstanden haben und diese erfüllt sind. In der vorliegenden Dokumentation werden die Gefahren und Hinweise wie folgt eingestuft und dargestellt:

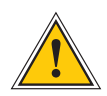

## **GEFAHR!**

Das Signalwort bezeichnet eine Gefährdung mit einem hohen Risikograd . Dieser Hinweis macht auf einen Bedienungsablauf, eine Vorgehensweise oder Ähnliches aufmerksam, deren Nichtbefolgung bzw. Nichtausführung zu schweren Verletzungen, unter Umständen mit Todesfolge , führt.

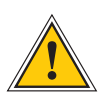

## **WARNUNG!**

Das Signalwort bezeichnet eine Gefährdung mit einem mittleren Risikograd . Dieser Hinweis macht auf einen Bedienungsablauf, eine Vorgehensweise oder Ähnliches aufmerksam, deren Nichtbefolgung bzw. Nichtausführung zu schweren Verletzungen, unter Umständen mit Todesfolge , führen kann.

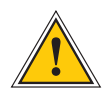

## **VORSICHT!**

Das Signalwort bezeichnet eine Gefährdung mit einem niedrigen Risikograd . Dieser Hinweis macht auf einen Bedienungsablauf, eine Vorgehensweise oder Ähnliches aufmerksam, deren Nichtbefolgung bzw. Nichtausführung zu leichten Verletzungen führen kann.

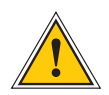

## **ACHTUNG!**

Dieser Hinweis macht auf einen Bedienungsablauf, eine Vorgehensweise oder Ähnliches aufmerksam, deren Nichtbefolgung bzw. Nichtausführung möglicherweise einen Schaden am Produkt oder den Verlust wichtiger Daten verursachen kann.

# <span id="page-8-0"></span>4.2 Verwendete Symbole

In diesem Handbuch werden folgende Symbole und Piktogramme verwendet. Zur Verdeutlichung der Gefahrenquelle werden Piktogramme verwendet, die in allen Gefahrenstufen auftreten können.

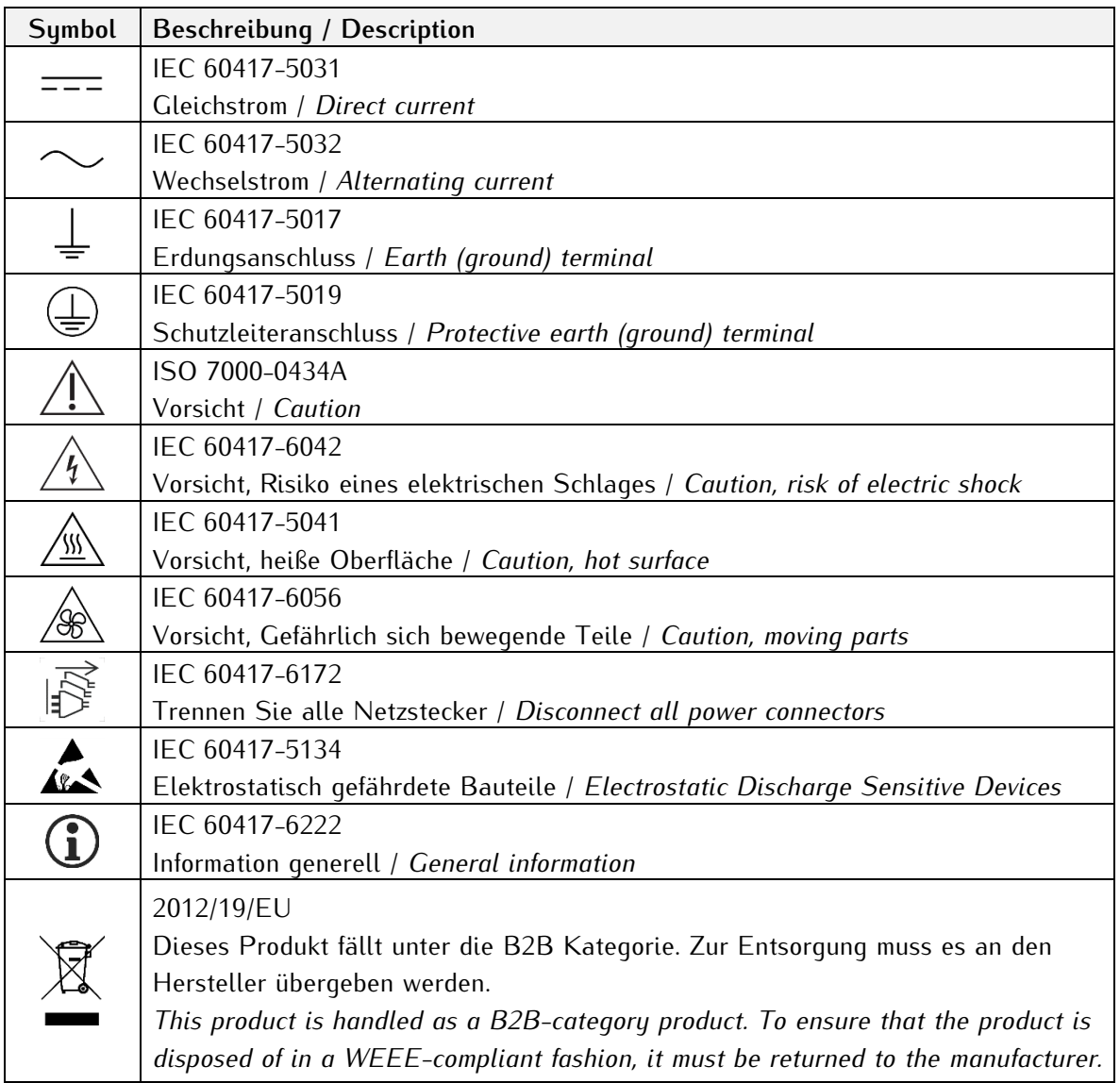

# <span id="page-9-0"></span>4.3 Produktdokumentation

Umfangreiche Dokumentation zum Produkt wird auf einem USB-Stick bereitgestellt, welcher im Lieferumfang des Systems enthalten ist. Darüber hinaus stehen die Handbücher auf der Meinberg-Webseite https://www.meinberg.de zum Download zu Verfügung: geben Sie dort oben im Suchfeld die entsprechende Systembezeichnung ein. Unser Support-Team hilft Ihnen in dieser Hinsicht auch gerne.

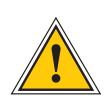

Dieses Handbuch enthält wichtige Sicherheitshinweise für die Installation und den Betrieb des Gerätes. Lesen Sie dieses Handbuch erst vollständig durch, bevor Sie das Gerät in Betrieb nehmen.

Das Gerät darf nur für den in dieser Anleitung beschriebenen Zweck verwendet werden. Insbesondere müssen die gegebenen Grenzwerte des Gerätes beachtet werden. Die Sicherheit der Anlage in die das Gerät integriert wird liegt in der Verantwortung des Errichters!

Nichtbeachtung dieser Anleitung kann zu einer Minderung der Sicherheit dieses Gerätes führen!

Bitte bewahren Sie dieses Handbuch sorgfältig auf.

Dieses Handbuch richtet sich ausschließlich an Elektrofachkräfte oder von einer Elektrofachkraft unterwiesene Personen, welche mit den jeweils gültigen nationalen Normen und Sicherheitsregeln vertraut sind. Einbau, Inbetriebnahme und Bedienung dieses Gerätes dürfen nur von qualifiziertem Fachpersonal durchgeführt werden.

# <span id="page-10-0"></span>4.4 Sicherheit beim Installieren

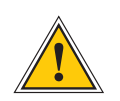

## **WARNUNG!**

#### Inbetriebnahme vorbereiten

Dieses Einbaugerät wurde entsprechend den Anforderungen des Standards IEC 62368-1 "Geräte der Audio-/Video-, Informations- und Kommunikationstechnik - Teil 1: Sicherheitsanforderungenëntwickelt und geprüft.

Bei Verwendung des Einbaugerätes in einem Endgerät (z.B. Gehäuseschrank) sind zusätzliche Anforderungen gem. Standard IEC 62368-1 zu beachten und einzuhalten. Insbesondere sind die allgemeinen Anforderungen und die Sicherheit von elektrischen Einrichtungen (z.B. IEC, VDE, DIN, ANSI) sowie die jeweils gültigen nationalen Normen einzuhalten.

Das Gerät wurde für den Einsatz im Industriebereich sowie im Wohnbereich entwickelt und darf auch nur in solchen Umgebungen betrieben werden. Für Umgebungen mit höherem Verschmutzungsgrad sind zusätzliche Maßnahmen wie z.B. Einbau in einem klimatisierten Schaltschrank erforderlich.

#### Transportieren, Auspacken und Aufstellen

Wenn das Gerät aus einer kalten Umgebung in den Betriebsraum gebracht wird, kann Betauung auftreten, warten Sie, bis das Gerät temperaturangeglichen und absolut trocken ist, bevor Sie es in Betrieb nehmen.

Beachten Sie beim Auspacken, Aufstellen und vor Betrieb des Geräts unbedingt die Information zur Hardware-Installation und zu den technischen Daten des Geräts. Dazu gehören z. B. Abmessungen, elektrische Kennwerte, notwendige Umgebungs- und Klimabedingungen usw.

Der Brandschutz muss im eingebauten Zustand sichergestellt sein.

Zur Montage darf das Gehäuse nicht beschädigt werden. Es dürfen keine Löcher in das Gehäuse gebohrt werden.

Aus Sicherheitsgründen sollte das Gerät mit der höchsten Masse in der niedrigsten Position des Racks eingebaut werden. Weitere Geräte sind von unten nach oben zu platzieren.

Das Gerät muss vor mechanischen Beanspruchungen wie Vibrationen oder Schlag geschützt angebracht werden.

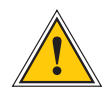

#### Anschließen der Datenkabel

Während eines Gewitters dürfen Datenübertragungsleitungen weder angeschlossen noch gelöst werden (Gefahr durch Blitzschlag).

Beim Verkabeln der Geräte müssen die Kabel in der Reihenfolge der Anordnung angeschlossen bzw. gelöst werden, die in der zum Gerät gehörenden Benutzerdokumentation beschrieben ist. Fassen Sie alle Leitungen beim Anschließen und Abziehen immer am Stecker an. Ziehen Sie niemals am Kabel selbst. Durch das Ziehen am Kabel können sich die Kabel vom Stecker lösen.

Verlegen Sie die Leitungen so, dass sie keine Gefahrenquelle (Stolpergefahr) bilden und nicht beschädigt, z. B. geknickt werden.

#### Anschließen der Stromversorgung

Dieses Gerät wird an einer gefährlichen Spannung betrieben. Nichtbeachtung der Sicherheitshinweise dieses Handbuchs, kann zu ernsthaften Personen- und Sachschäden führen.

Vor dem Anschluss an die Spannungsversorgung muss ein Erdungskabel an den Erdungsanschluss des Gerätes angeschlossen werden.

Überprüfen Sie vor dem Betrieb, ob alle Kabel und Leitungen einwandfrei und unbeschädigt sind. Achten Sie insbesondere darauf, dass die Kabel keine Knickstellen aufweisen, um Ecken herum nicht zu kurz gelegt worden sind und keine Gegenstände auf den Kabeln stehen. Achten Sie weiterhin darauf, dass alle Steckverbindungen fest sitzen. Fehlerhafte Schirmung oder Verkabelung gefährdet Ihre Gesundheit (elektrischer Schlag) und kann andere Geräte zerstören.

Stellen Sie sicher, dass alle erforderlichen Sicherheitsvorkehrungen getroffen wurden. Stellen Sie alle Verbindungen zu einer Einheit her, ehe Sie den Strom einschalten. Beachten Sie die am Gerät angebrachten Sicherheitshinweise (siehe Sicherheitssymbole).

Das Metallgehäuse des Gerätes ist geerdet. Es muss sichergestellt werden, dass bei der Montage im Schaltschrank keine Luft- und Kriechstrecken zu benachbarten Spannung führenden Teilen unterschritten werden oder Kurzschlüsse verursacht werden.

Im Stör- oder Service-Fall (z. B. bei beschädigten Gehäuse oder Netzkabel oder beim Eindringen von Flüssigkeiten oder Fremdkörpern) kann damit der Stromfluss unterbrochen werden. Fragen zur Hausinstallation klären Sie bitte mit Ihrer Hausverwaltung.

Die Stromversorgung sollte mit einer kurzen, induktivitätsarmen Leitung angeschlossen werden.

#### **DC Stromversorgung**

Das Gerät muss nach den Bestimmungen der IEC 62368-1 außerhalb der Baugruppe spannungslos schaltbar sein (z.B. durch den primärseitigen Leitungsschutz).

Montage und Demontage des Steckers zur Spannungsversorgung ist nur bei spannungslos geschalteter Baugruppe erlaubt (z.B. durch den primärseitigen Leitungsschutz).

Die Zuleitungen sind ausreichend abzusichern und zu dimensionieren.

Anschlussquerschnitt:  $1 \text{ mm}^2 - 2.5 \text{ mm}^2$  17 AWG – 13 AWG

Versorgung des Gerätes muss über eine geeignete Trennvorrichtung (Schalter) erfolgen. Die Trennvorrichtung muss gut zugänglich, in der Nähe des Gerätes angebracht werden und als Trennvorrichtung für das Gerät gekennzeichnet sein.

# <span id="page-12-0"></span>4.5 Sicherheitshinweise SFP-Module

Diese Sicherheitshinweise beschreiben den sicheren Einsatz der von Meinberg empfohlenen SFP-Module. Die SFP-Module sind hotplug-fähige Ein-/ Ausgabe-Geräte (I/O-Geräte), die mit einem optischen bzw. elektrischen Netzwerk verbunden werden.

Bevor ein SFP-Modul in ein Meinberg-Gerät eingebaut bzw. ein mit SFP-Modulen ausgestattetes Meinberg-Gerät in Betrieb genommen oder gewartet wird, sind die unten aufgeführten Sicherheitshinweise zu lesen und zu beachten.

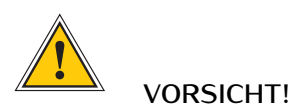

Die von Meinberg empfohlenen optischen SFP-Module sind mit einem Klasse-1-Laser ausgestattet.

### **Verletzungsgefahr durch Laserstrahlung!**

- *•* Nur optische SFP-Module verwenden, die der Laser Klasse 1 des IEC Standard 60825-1 entsprechen.
- *•* Optische Produkte, die diesem Standard nicht entsprechen, können Strahlungen erzeugen, die zu Augenverletzungen führen können.
- *•* Niemals in das offene Ende eines Glasfaserkabels oder einer offenen Anschlussbuchse schauen.
- *•* Unbenutzte Steckverbinder optischer Schnittstellen sollten stets mit einer passenden Schutzkappe versehen werden.
- *•* Der Einbau, der Austausch und die Wartung dieses Gerätes ist ausschließlich von eingewiesenem und qualifiziertem Fachpersonal durchzuführen.

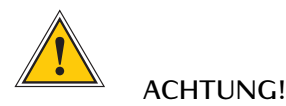

- *•* Die Sicherheitshinweise und Herstellerangaben der verwendeten SFP-Module sind zu beachten.
- *•* Das eingesetzte SFP Modul muss den Schutz gegen transiente Spannungen gemäß IEC 62368-1 gewährleisten.
- *•* Das eingesetzte SFP Modul muss nach den geltenden Normen geprüft und zertifiziert sein.

# <span id="page-13-0"></span>4.6 Schutzleiter-/ Erdungsanschluss

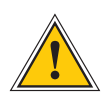

## **ACHTUNG!**

Um einen sicheren Betrieb zu gewährleisten und um die Anforderungen der IEC 62368-1 zu erfüllen, muss das Gerät über die Schutzleiteranschlussklemme korrekt mit dem Schutzerdungsleiter verbunden werden.

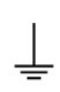

Ist ein externer Erdungsanschluss am Gehäuse vorgesehen, muss dieser aus Sicherheitsgründen vor dem Anschluss der Spannungsversorgung mit der Potentialausgleichsschiene (Erdungsschiene) verbunden werden. Eventuell auftretender Fehlerstrom auf dem Gehäuse wird so sicher in die Erde abgeleitet.

Die für die Montage des Erdungskabels notwendige Schraube, Unterlegscheibe und Zahnscheibe befinden sich am Erdungspunkt des Gehäuses. Ein Erdungskabel ist nicht im Lieferumfang enthalten.

#### **Hinweis:**

Bitte verwenden Sie ein Erdungskabel mit Querschnitt  $\geq 1.5$  mm<sup>2</sup>, sowie eine passende Erdungsklemme/-öse. Achten Sie stets auf eine korrekte Crimpverbindung!

# <span id="page-14-0"></span>4.7 Sicherheit im laufenden Betrieb

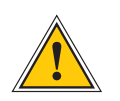

## **WARNUNG!**

#### Vermeidung von Kurzschlüssen

Achten Sie darauf, dass keine Gegenstände oder Flüssigkeiten in das Innere des Geräts gelangen. Elektrischer Schlag oder Kurzschluss könnte die Folge sein.

#### Lüftungsschlitze

Achten Sie darauf, dass die Lüftungsschlitze nicht zugestellt werden bzw. verstauben, da sonst Überhitzungsgefahr aufgrund eines Wärmestaus im Gerät während des Betriebes bestehen könnte. Störungen im Betrieb und Produktschäden können die Folge sein.

#### Bestimmungsgemäßer Betrieb

Der Bestimmungsgemäße Betrieb und die Einhaltung der EMV-Grenzwerte (Elektromagnetische Verträglichkeit) sind nur bei ordnungsgemäß montiertem Gehäusedeckel gewährleistet (Kühlung, Brandschutz, Abschirmung gegenüber elektrischen, magnetischen und elektromagnetischen Feldern).

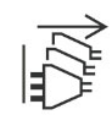

#### Ausschalten im Stör-/Service-Fall

Durch Ausschalten allein werden Geräte nicht von der Stromversorgung getrennt. Im Stör- oder Servicefall müssen die Geräte jedoch sofort von allen Stromversorgungen getrennt werden.

#### **Gehen Sie dabei folgendermaßen vor:**

- Schalten Sie das Gerät aus.
- Ziehen Sie alle Stromversorgungsstecker.
- Verständigen Sie den Service.
- Geräte, die über eine oder mehrere Unterbrechungsfreie Stromversorgungen (USVen) angeschlossen sind, bleiben auch dann in Betrieb, wenn der Netzstecker der USV/USVen gezogen ist. Deshalb müssen Sie die USVen nach Vorgabe der zugehörigen Benutzerdokumentation außer Betrieb setzen.

# <span id="page-15-0"></span>4.8 Sicherheit bei der Wartung

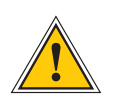

## **WARNUNG!**

Verwenden Sie bei Erweiterungen des Gerätes ausschließlich Geräteteile, die für das System freigegeben sind. Nichtbeachtung kann zur Verletzung der EMV bzw. Sicherheitsstandards führen und Funktionsstörungen des Geräts hervorrufen.

Bei Erweitern bzw. Entfernen von Geräteteilen die für das System freigegeben sind, kann es aufgrund der Auszugskräfte (ca. 60 N), zu einem Verletzungsrisiko im Bereich der Hände kommen. Der Service informiert Sie darüber, welche Geräteteile installiert werden dürfen.

Das Gerät darf nicht geöffnet werden, Reparaturen am Gerät dürfen nur durch den Hersteller oder durch autorisiertes Personal durchgeführt werden. Durch unsachgemäße Reparaturen können erhebliche Gefahren für den Benutzer entstehen (elektrischer Schlag, Brandgefahr).

Durch unerlaubtes Öffnen des Gerätes oder einzelner Geräteteile können ebenfalls erhebliche Gefahren für den Benutzer entstehen und hat den Garantieverlust sowie den Haftungsausschluss zur Folge.

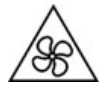

- Gefahr durch bewegliche Teile - Halten Sie sich von beweglichen Teilen fern.

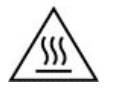

- Geräteteile können während des Betriebs sehr warm werden. Berühren Sie nicht diese Oberflächen! Schalten Sie, wenn erforderlich, vor dem Ein- oder Ausbau von Geräteteilen das Gerät aus und lassen Sie es abkühlen.

# <span id="page-16-0"></span>4.9 Umgang mit Batterien

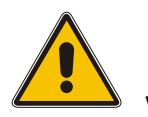

## **WARNUNG!**

Die Lithiumbatterie auf den Empfängermodulen hat eine Lebensdauer von mindestens 10 Jahren. Sollte ein Austausch erforderlich werden, sind folgende Hinweise zu beachten:

Unsachgemäße Handhabung der Batterie kann zu einer Explosion oder zu einem Austritt von entflammbaren Flüssigkeiten oder Gasen führen.

- Die Batterie darf nicht kurzgeschlossen oder wiederaufgeladen werden.
- Die Batterie nicht ins Feuer werfen.
- Die Batterie darf nur dem vom Batteriehersteller angegebenen Luftdruck ausgesetzt werden.
- Die Batterie darf nur mit demselben oder einem vom Hersteller empfohlenen gleichwertigen Typ ersetzt werden. Ein Austausch der Lithiumbatterie darf nur vom Hersteller oder autorisiertem Fachpersonal vorgenommen werden.
- Die Batterie darf nicht mechanisch zerkleinert oder in einem offenen Feuer oder im Ofen entsorgt werden.

Bei der Entsorgung gebrauchter Batterien sind die örtlichen Bestimmungen über die Beseitigung von Sondermüll zu beachten.

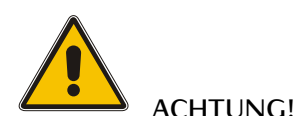

Die Batterie versorgt u.a. den RAM sowie die Real-Time-Clock (RTC) der Referenzuhr.

Unterschreitet die Batteriespannung den Wert von 3 V DC, empfiehlt Meinberg den Austausch der Batterie. Bei einer Unterschreitung der Batteriespannung könnte möglicherweise folgendes Verhalten der Referenzuhr auftreten:

- Die Referenzuhr hat nach dem Einschalten ein falsches Datum bzw. eine falsche Zeit
- Die Referenzuhr startet immer wieder im Cold-Boot-Modus
- Teilverlust der auf der Referenzuhr getätigten Konfigurationen

# <span id="page-17-0"></span>4.10 Reinigen und Pflegen

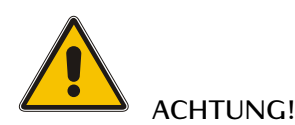

Auf keinen Fall das Gerät nass reinigen! Durch eindringendes Wasser können erheblichen Gefahren für den Anwender entstehen (z.B. Stromschlag).

Flüssigkeit kann die Elektronik des Gerätes zerstören! Flüssigkeit dringt in das Gehäuse des Gerätes ein und kann einen Kurzschluss der Elektronik verursachen.

Reinigen Sie das Gerät ausschließlich mit einem weichen, trockenen Tuch. Verwenden Sie auf keinen Fall Löse- oder Reinigungsmittel.

## <span id="page-17-1"></span>4.11 Vorbeugung von ESD-Schäden

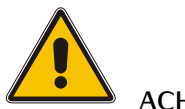

## **ACHTUNG!**

Die Bezeichnung EGB (Elektrostatisch gefährdete Bauteile) entspricht der englischsprachigen Bezeichnung "ESDS Device" (Electrostatic Discharge-Sensitive Device) und bezieht sich auf Maßnahmen, die dazu dienen, elektrostatisch gefährdete Bauelemente vor elektrostatischer Entladung zu schützen und somit vor einer Schädigung oder gar Zerstörung zu bewahren. Susteme und Baugruppen mit elektrostatisch gefährdeten Bauelementen tragen in der Regel folgendes Kennzeichen:

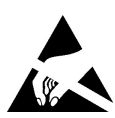

### **Kennzeichen für Baugruppen mit elektrostatisch gefährdeten Bauelementen**

Folgende Maßnahmen schützen elektrostatisch gefährdete Bauelemente vor der Schädigung:

#### Aus- und Einbau von Baugruppen vorbereiten

Entladen Sie sich (z.B. durch Berühren eines geerdeten Gegenstandes), bevor Sie Baugruppen anfassen.

Für sicheren Schutz sorgen Sie, wenn Sie bei der Arbeit mit solchen Baugruppen ein Erdungsband am Handgelenk tragen, welches Sie an einem unlackierten, nicht stromführenden Metallteil des Systems befestigen.

Verwenden Sie nur Werkzeug und Geräte, die frei von statischer Aufladung sind.

Baugruppen transportieren

Fassen Sie Baugruppen nur am Rand an. Berühren Sie keine Anschlussstifte oder Leiterbahnen auf Baugruppen.

#### Baugruppen aus- und einbauen

Berühren Sie während des Aus- und Einbauens von Baugruppen keine Personen, die nicht ebenfalls geerdet sind. Hierdurch ginge Ihre eigene, vor elektrostatischer Entladung schützende Erdung verloren und damit auch der Schutz des Gerätes vor solchen Entladungen.

#### Baugruppen lagern

Bewahren Sie Baugruppen stets in EGB-Schutzhüllen auf. Diese EGB-Schutzhüllen müssen unbeschädigt sein. EGB-Schutzhüllen, die extrem faltig sind oder sogar Löcher aufweisen, schützen nicht mehr vor elektrostatischer Entladung.

EGB-Schutzhüllen dürfen nicht niederohmig und metallisch leitend sein, wenn auf der Baugruppe eine Lithium-Batterie verbaut ist.

# <span id="page-18-0"></span>4.12 Rückgabe von Elektro- und Elektronik-Altgeräten

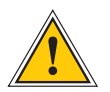

**ACHTUNG!**

**WEEE-Richtlinie über Elektro und Elektronik-Altgeräte 2012/19/EU** (WEEE: Waste Electrical and Electronic Equipment)

#### Getrennte Sammlung

Produktkategorie: Gemäß den in der WEEE-Richtlinie, Anhang I, aufgeführten Gerätetypen ist dieses Produkt als "IT- und Kommunikationsgeräte" klassifiziert.

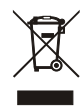

Dieses Produkt genügt den Kennzeichnungsanforderungen der WEEE-Richtlinie. Das Produkt-symbol links weist darauf hin, dass Sie dieses Elektronikprodukt, nicht im Hausmüll entsorgen dürfen.

#### Rückgabe- und Sammelsysteme

Für die Rückgabe Ihres Altgerätes nutzen Sie bitte die Ihnen zur Verfügung stehenden länderspezifischen Rückgabe- und Sammelsysteme oder setzen Sie sich mit Meinberg Funkuhren in Verbindung.

Bei Altgeräten, die aufgrund einer Verunreinigung während des Gebrauchs ein Risiko für die menschliche Gesundheit oder Sicherheit darstellen, kann die Rücknahme abgelehnt werden.

Rückgabe von Batterien

Batterien, die mit dem obengezeigten WEEE-Mülltonnen-Symbol gekennzeichnet sind, dürfen gemäß EU-Batterien-Richtlinie nicht zusammen mit dem Hausmüll entsorgt werden:

# <span id="page-19-0"></span>5 microSync HR100/DC Anschlüsse

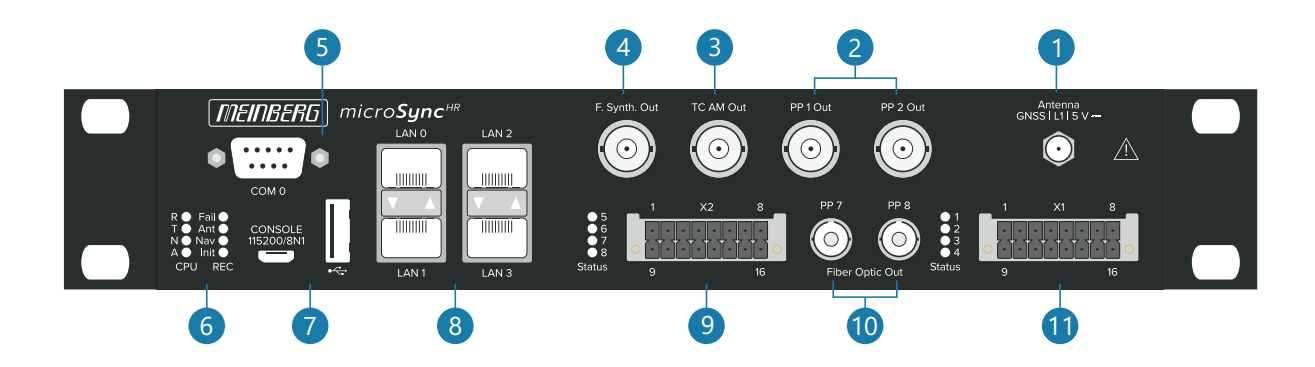

# <span id="page-19-1"></span>5.1 GNSS Antenne

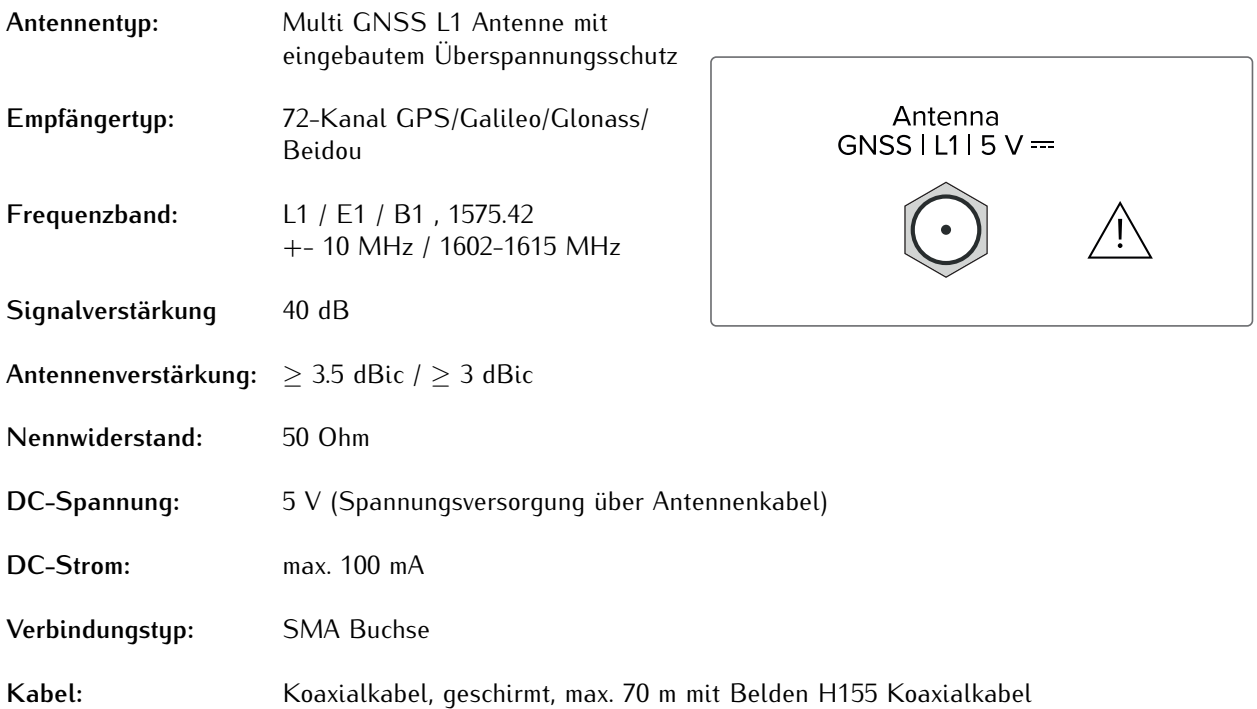

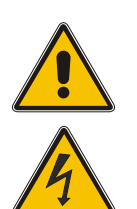

# **Gefahr!**

Arbeiten an der Antennenanlage bei Gewitter

**Lebensgefahr durch elektrischen Schlag!**

- *•* Führen Sie keine Arbeiten an der Antennenanlage oder der Antennenleitung durch, wenn die Gefahr eines Blitzeinschlages besteht.
- *•* Führen Sie keine Arbeiten an der Antennenanlage durch, wenn der Sicherheitsabstand zu Freileitungen und Schaltwerken unterschritten wird.

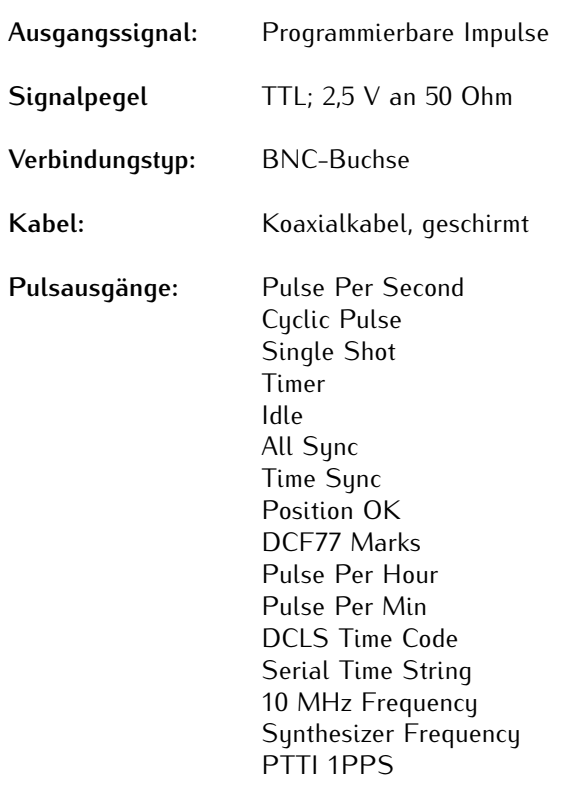

# <span id="page-20-0"></span>5.2 Programmierbarer Pulsausgang

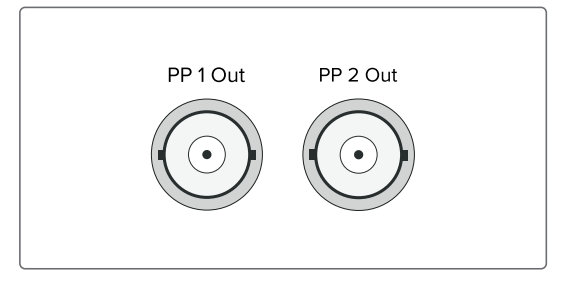

# <span id="page-20-1"></span>5.3 Time Code AM (moduliert) Ausgang

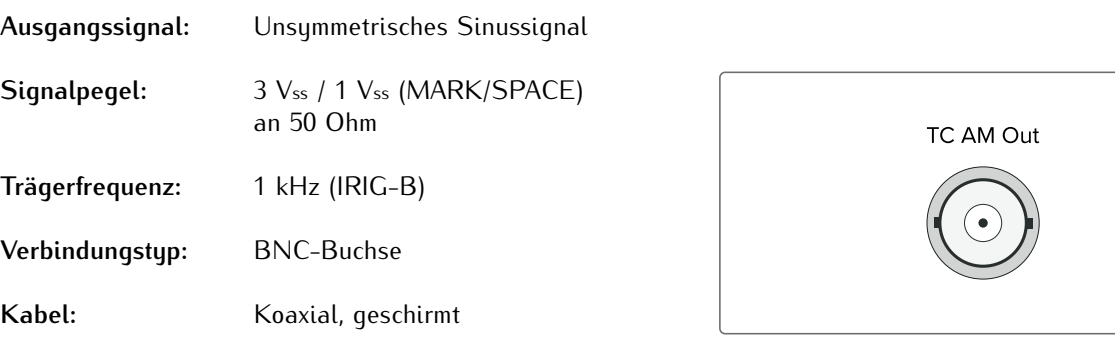

# <span id="page-21-0"></span>5.4 Frequenzsynthesizer Ausgang

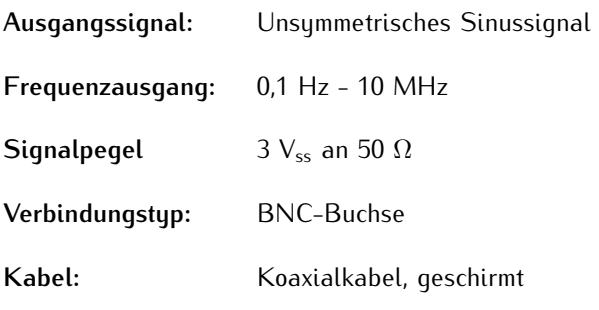

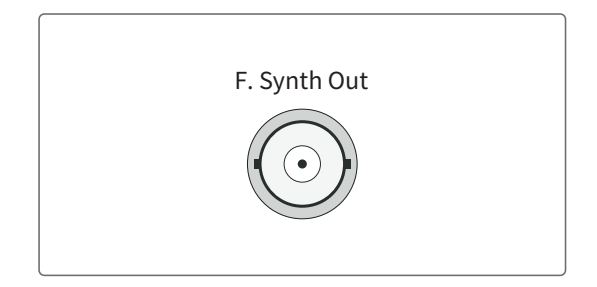

# <span id="page-21-1"></span>5.5 RS-232 COMx Zeitstring

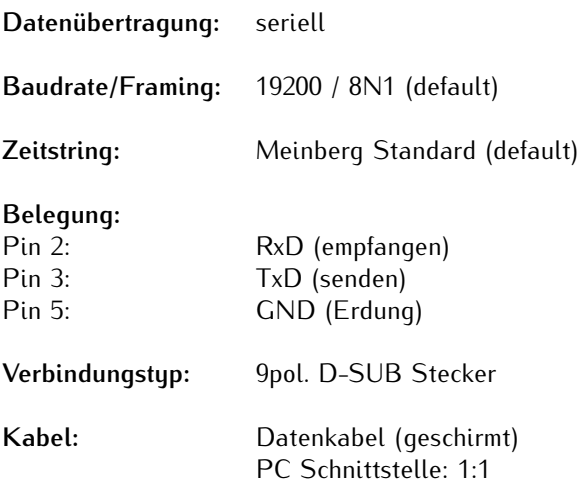

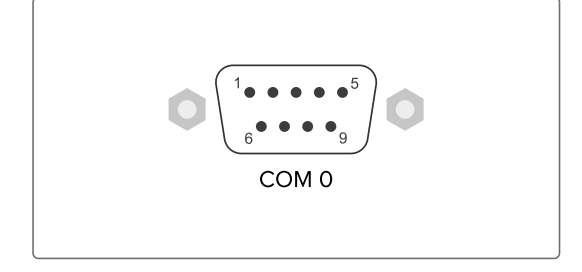

## **Synchronisation mit PPS + String:**

**Pin 1** - PPS In

Signalpegel: TTL

Pulslänge:  $\geq 5 \mu s$  (active high)

**Pin 2** - String\* In (RxD)

\* Folgende Timestrings (Zeittelegramme) können verwendet werden: NMEA RMC NMEA ZDA Meinberg Standard Uni Erlangen

# <span id="page-22-0"></span>5.6 Statusanzeige - CPU und Empfänger

**CPU:**

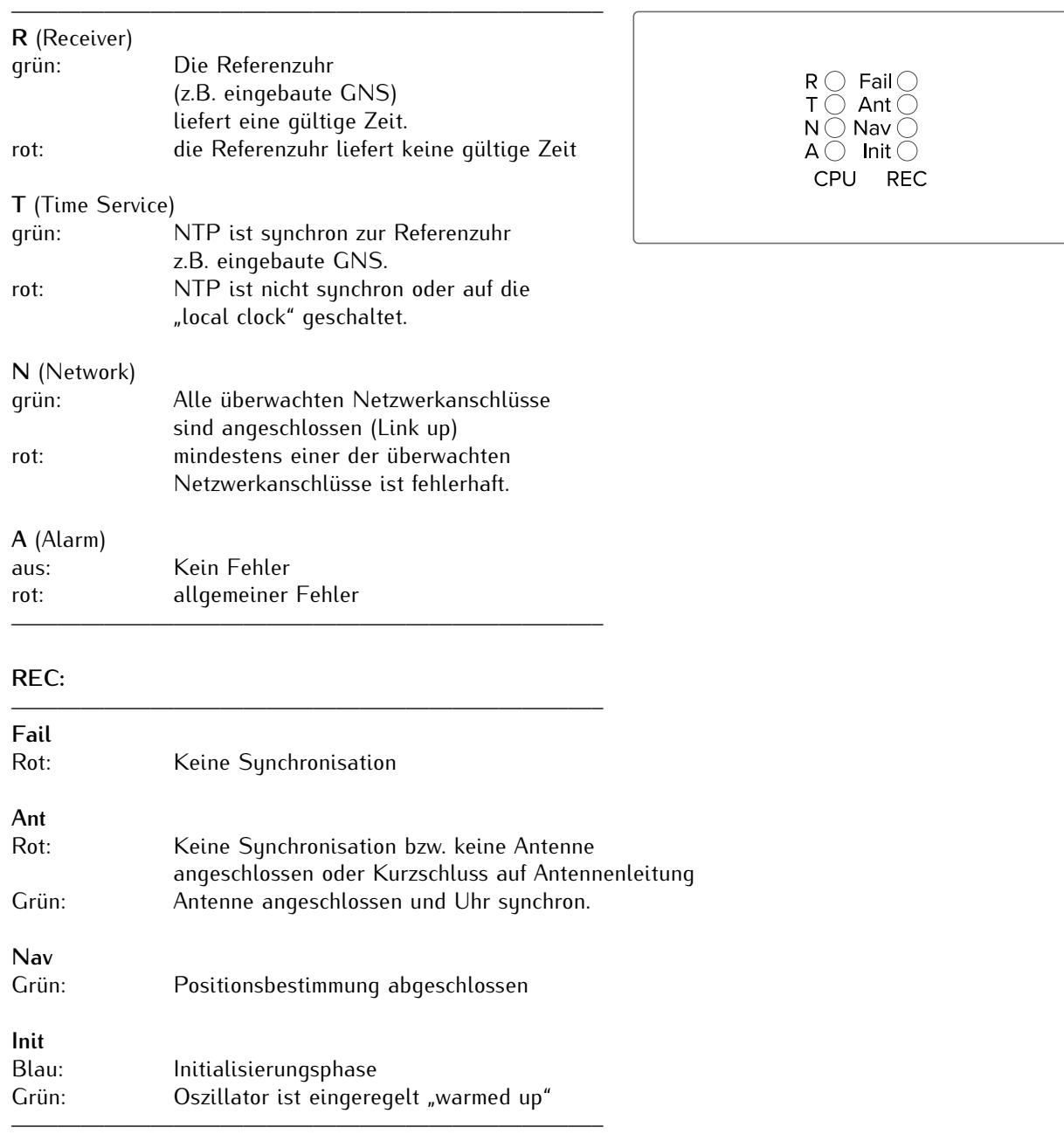

# <span id="page-23-0"></span>5.7 USB Interface

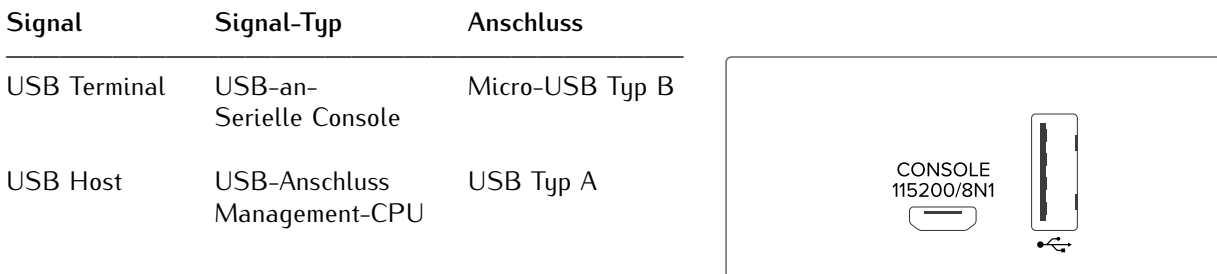

# <span id="page-23-1"></span>5.8 LAN - Netzwerkschnittstellen

Gigabit Ethernet (GbE), 100/1000 MBit - SFP

- LAN 0, 1: Management / NTP 10/100/1000Mbit RJ45 oder 1000FX
- LAN 2: Management 10/100/1000Mbit RJ45 oder 1000FX NTP / PTP Master und Slave
- LAN 3: Management 10/100/1000Mbit RJ45 oder 1000FX NTP / PTP Master

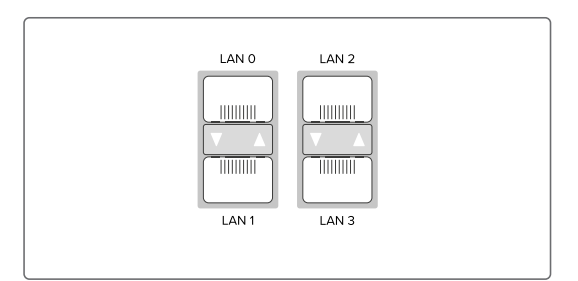

## Verfügbare SFP-Module **Von Meinberg empfohlene und getestete Transceiver**

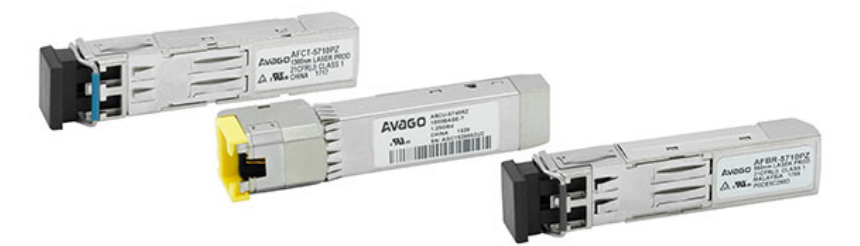

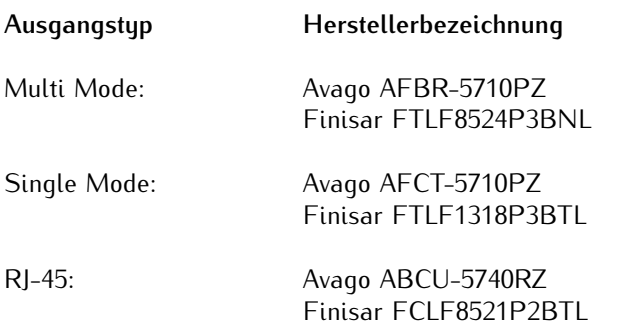

# **Warnung!**

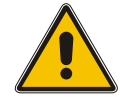

**Vermeidung von Augenverletzungen**

- *•* Optische SFP-Module, die nicht der Laserklasse 1 des IEC Standard 60825-1 entsprechen, können Strahlungen erzeugen, welche zu Augenverletzungen führen können.
- *•* Schauen Sie niemals in das offene Ende einer Anschlussbuchse oder eines Glasfaserkabels. Versehen Sie unbenutzte Signalanschlüsse mit einer passenden Schutzkappe.

# <span id="page-25-0"></span>5.9 DMC X2 - Terminal-Anschluss

**Hinweis:** Der geräteseitige Stecker und die Anschlussbuchse des X2-Terminals sind mit Kodierstiften versehen um Verwechslungen mit dem X1 Anschluss-Terminal zu vermeiden.

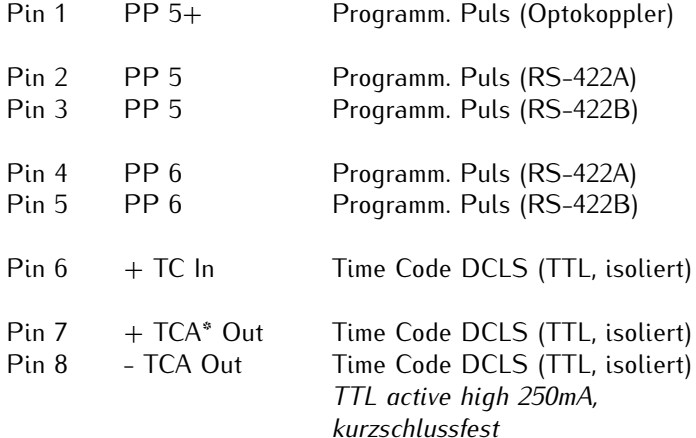

**\* TCA** = Time Code Amplified, DCLS Ausgang mit großem Ausgangsstrom.

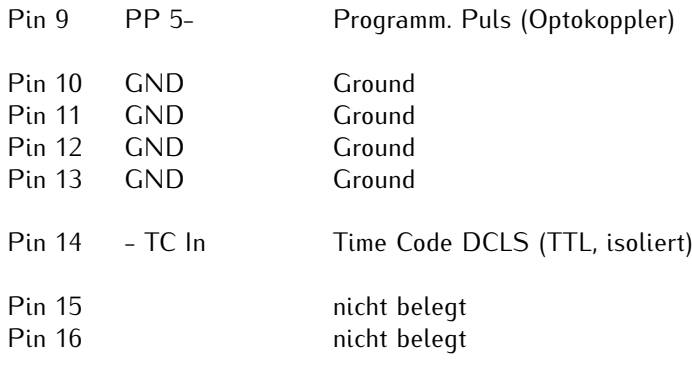

Status-LEDs:<br>PP 5 ... PP 8

Status der Impulsausgänge

### **Schema Anschlussbelegung**

Programmierbarer Ausgang PP 5 galvanische Trennung mittels Optokoppler

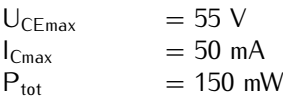

### **Ansprechzeit**

Einschaltzeit: typ.  $5\mu s$ , max.  $9\mu s$ Ausschaltzeit: typ. 10 $\mu$ s, max. 70 $\mu$ s

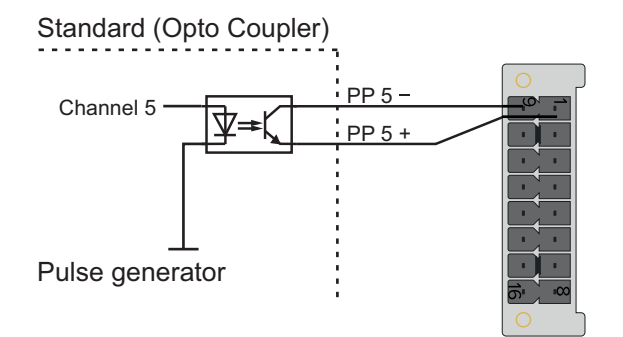

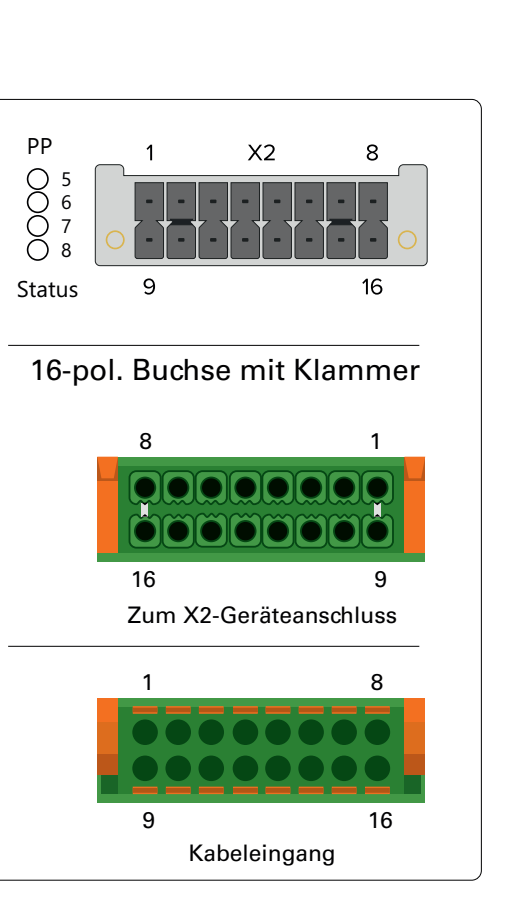

# <span id="page-26-0"></span>5.10 Fiber Optik - Programmierbarer Pulsausgang

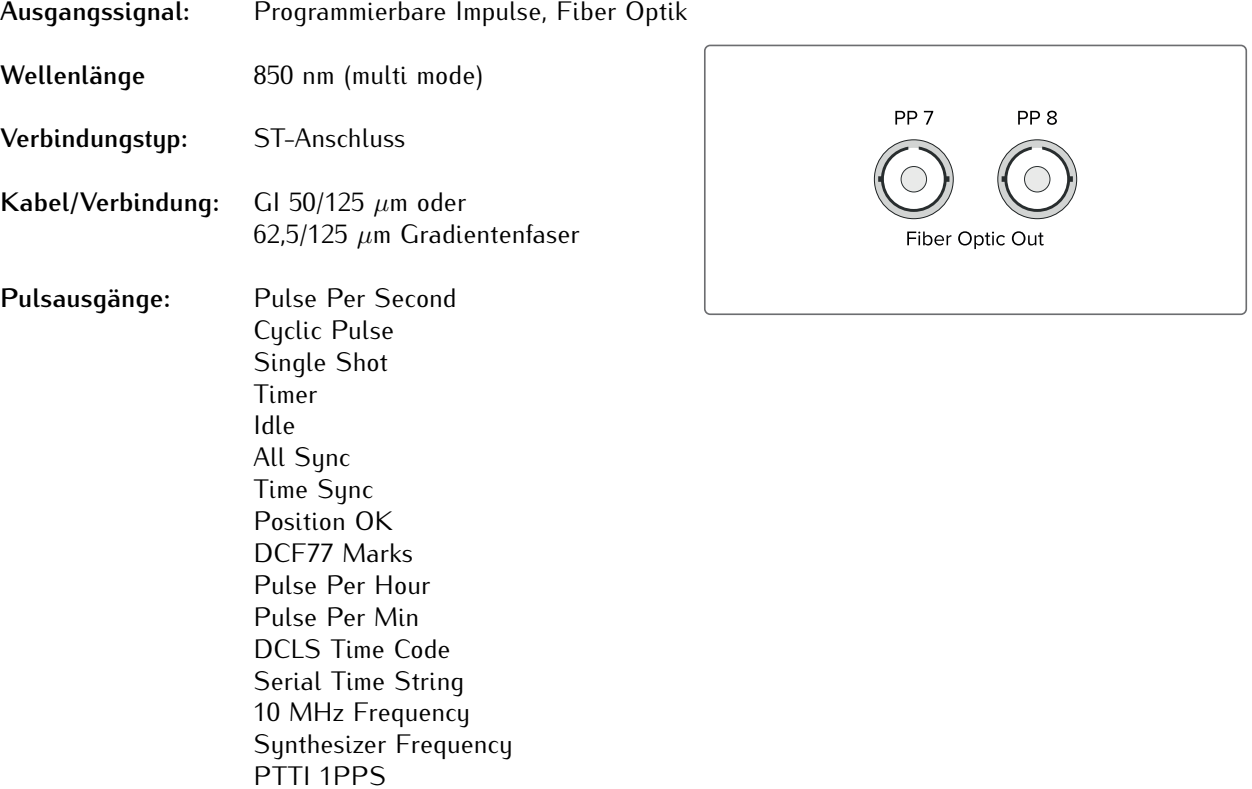

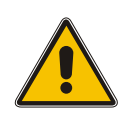

# **Vorsicht!**

Die optische Schnittstelle enthält eine lichtemittierende Diode (LED).

Unbenutzte Steckerverbinder optischer Schnittstellen sollten stets mit einer Schutzkappe versehen werden.

# <span id="page-27-0"></span>5.11 DMC X1 - Terminal-Anschluss / DC-Spannungsversorgung

**Hinweis:** Der geräteseitige Stecker und die Anschlussbuchse des X1-Terminals sind mit Kodierstiften versehen um Verwechslungen mit dem X2 Anschluss-Terminal zu vermeiden.

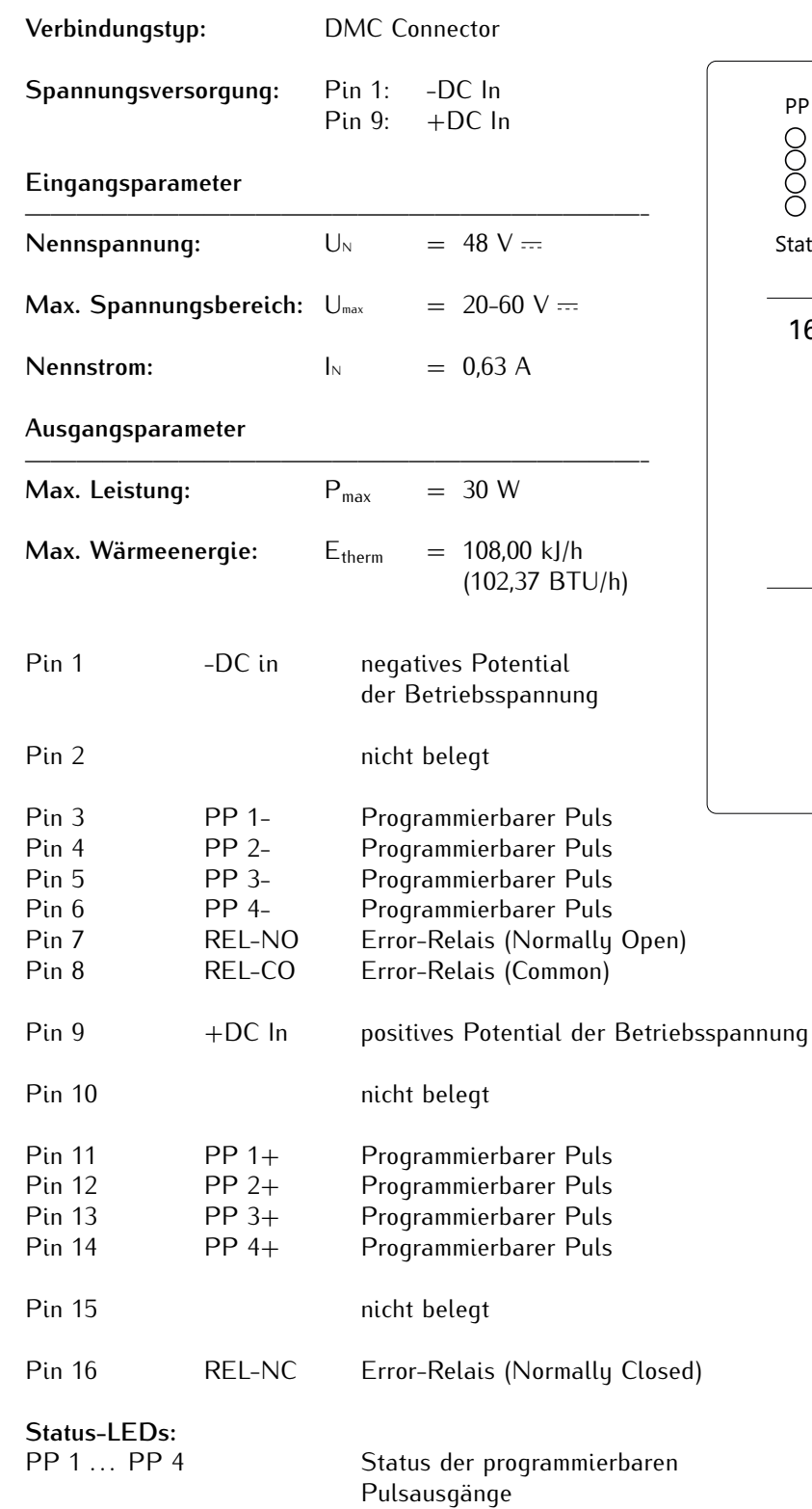

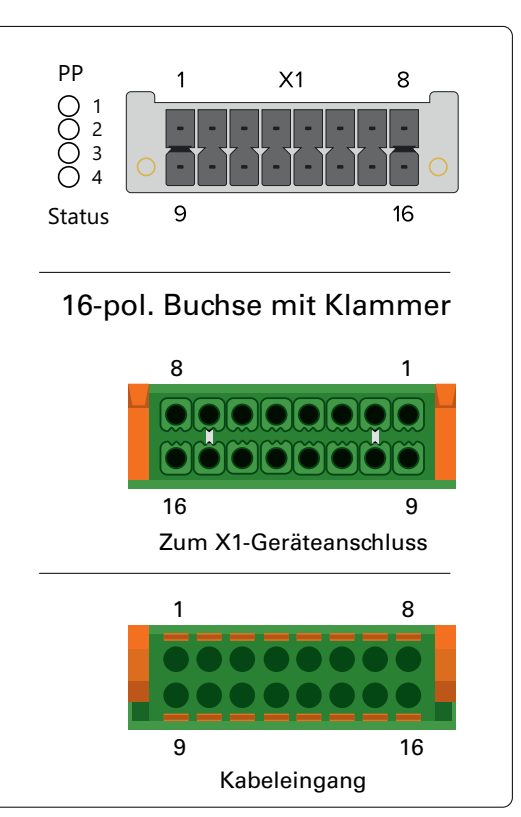

## **Schema Anschlussbelegung programmierbare Impulse**

Vier programmierbare Ausgänge (PP 1 - PP 4) galvanische Trennung mittels Optokoppler

 $U_{CFmax}$  = 55 V  $I_{Cmax}$  = 50 mA<br>  $P_{tot}$  = 150 m  $= 150$  mW

## **Ansprechzeit**

Einschaltzeit: typ.  $5\mu s$ , max.  $9\mu s$ Ausschaltzeit: typ.  $10\mu$ s, max.  $70\mu$ s

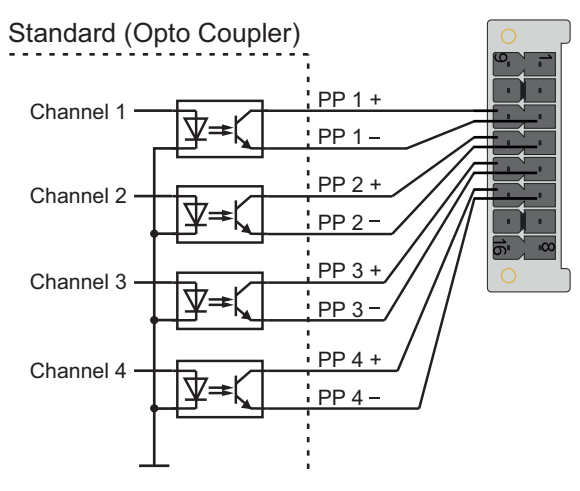

Pulse generator

## **Error Relais**

Der X1-Stecker besitzt einen potenzialfreien Kontakt, der direkt von der eingesezten Referenzuhr (GPS, GNS, GNS-UC) angesteuert wird. Im Normalfall, wenn die Referenzuhr synchronisiert hat, schaltet das Relais und der Relais-Kontakt "NO" auf aktiv. Ist der Empfang gerade gestört oder das Gerät ausgeschaltet, ist der Relais-Kontakt "NC" aktiv.

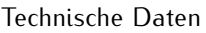

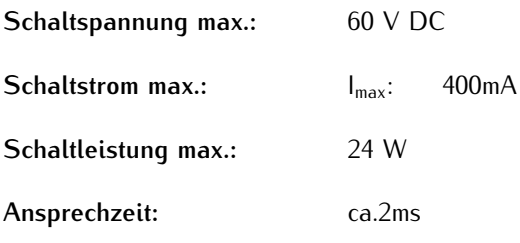

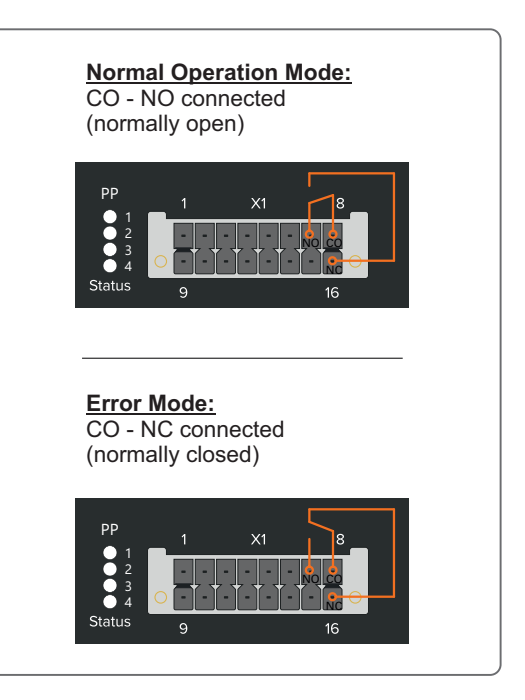

# <span id="page-29-0"></span>6 Informationen zum Satellitenempfang

# <span id="page-29-1"></span>6.1 Multi GNSS Satellitenempfänger

Ihr System ist ausgestattet mit der GNS, einer 72-Kanal-Satellitenfunkuhr, welche eine hochgenaue Zeit- und Frequenzreferenz für Ihr Meinberg System darstellt und für den Empfang des amerikanischen GPS (Global Positioning System), des russischen GLONASS (GLObal NAvigation Satellite System), des europäischen Galileo und des chinesischen BeiDou konzipiert ist. Dies ermöglicht den weltweiten Einsatz Ihres Meinberg-Systems.

Die GNSS-Referenzuhr ermöglicht den gleichzeitigen Empfang von Satellitensignalen von bis zu drei der oben genannten Systeme. Für die Referenzuhr können die benötigten Satellitensysteme, die vom Empfänger verarbeitet werden sollen frei konfiguriert werden. So kann ein bestimmtes Satellitensystem bei Bedarf deaktiviert oder bspw. auch nur ein einziges Satellitensystem aktiviert werden.

# <span id="page-29-2"></span>6.2 Funktionsweise der Satellitennavigation

Das Prinzip der Orts- und Zeitbestimmung mit Hilfe eines Empfängers beruht auf einer möglichst genauen Messung der Signallaufzeit von den einzelnen Satelliten zum Empfänger. Vier Satelliten müssen zugleich zu empfangen sein, damit der Empfänger seine Position im Raum (x, y, z) und die Abweichung seiner Uhr von der Systemzeit ermitteln kann. Kontrollstationen auf der Erde vermessen die Bahnen der Satelliten und registrieren die Abweichungen der an Bord mitgeführten Atomuhren von der Systemzeit. Die ermittelten Daten werden zu den Satelliten hinaufgefunkt und als Navigationsdaten von den Satelliten zur Erde gesendet.

Die hochpräzisen Bahndaten der Satelliten, genannt Ephemeriden, werden benötigt, damit der Empfänger zu jeder Zeit die genaue Position der Satelliten im Raum berechnen kann. Ein Satz Bahndaten mit reduzierter Genauigkeit wird Almanach genannt. Mit Hilfe der Almanachs berechnet der Empfänger bei ungefähr bekannter Position und Zeit, welche der Satelliten vom Standort aus über dem Horizont sichtbar sind. Jeder der Satelliten sendet seine eigenen Ephemeriden sowie die Almanachs aller existierender Satelliten aus.

## Satellitensysteme

### **GPS**

Dieses System wurde vom Verteidigungsministerium der USA (US Department Of Defense) installiert und arbeitet mit zwei Genauigkeitsklassen: den Standard Positioning Services (SPS) und den Precise Positioning Services (PPS). Die Struktur der gesendeten Daten des SPS ist veröffentlicht und der Empfang zur allgemeinen Nutzung freigegeben worden, während die Zeit- und Navigationsdaten des noch genaueren PPS verschlüsselt gesendet werden und daher nur bestimmten (meist militärischen) Anwendern zugänglich sind.

### **GLONASS**

GLONASS wurde ursprünglich vom russischen Militär zur Echtzeit-Navigation und Zielführung von ballistischen Raketen entwickelt. Auch GLONASS-Satelliten senden zwei Arten von Signalen: ein Standard Precision Signal (SP) und ein verschleiertes High Precision Signal (HP).

### **BeiDou**

BeiDou ist ein chinesisches Satellitennavigationssystem. Die zweite Generation des Systems, die offiziell als BeiDou-Navigationssatellitensystem (BDS) bezeichnet wird und auch unter dem Namen "COMPASS" bekannt ist, besteht aus 35 Satelliten. BeiDou wurde im Dezember 2011 mit 10 Satelliten in Betrieb genommen, die für Dienstleistungen für Kunden im asiatisch-pazifischen Raum zur Verfügung gestellt wurden. Das System wurde Juni 2020 mit dem Start des letzten Satelliten fertiggestellt.

### **Galileo**

Galileo ist ein im Aufbau befindliches europäisches globales Satellitennavigations- und Zeitgebungssystem unter ziviler Kontrolle (European Union Agency for the Space Programme, EUSPA). Es soll weltweit Daten zur genauen Positionsbestimmung liefern und ähnelt im Aufbau dem US-amerikanischen GPS, dem russischen

GLONASS und dem chinesischen Beidou-System. Die Systeme unterscheiden sich grundsätzlich teilweise nur durch Frequenznutzungs-/Modulationskonzepte und die Satellitenkonstellation.

## <span id="page-30-0"></span>6.2.1 Zeitzone und Sommer-/Winterzeit

Die GPS-Systemzeit ist eine lineare Zeitskala, die bei Inbetriebnahme des Satellitensystems im Jahre 1980 mit der internationalen Zeitskala UTC (Coordinated Universal Time) gleichgesetzt wurde. Seit dieser Zeit wurden jedoch in der UTC-Zeit mehrfach Schaltsekunden eingefügt, um die UTC-Zeit der Änderung der Erddrehung anzupassen. Aus diesem Grund unterscheidet sich heute die GPS-Systemzeit um eine ganze Anzahl Sekunden von der UTC-Zeit. Die Anzahl der Differenzsekunden ist jedoch im Datenstrom der Satelliten enthalten, so dass der Empfänger intern synchron zur internationalen Zeitskala UTC läuft.

Der Mikroprozessor des Empfängers leitet aus der UTC-Zeit eine beliebige Zeitzone ab und kann auch für mehrere Jahre eine automatische Sommer-/Winterzeitumschaltung generieren, wenn der Anwender die entsprechenden Parameter einstellt.

# <span id="page-31-0"></span>7 Installation GNSS Antennen

Für unseren kombinierten GPS/GLONASS/Galileo/BeiDou Satellitenempfänger stehen zwei Antennen zur Verfügung, die für unterschiedliche Aufgaben bzw. Einsatzbereiche konzipiert sind.

Zum Standardzubehör gehört die aktive Multi GNSS L1-Antenne, welche die Signale der GPS-, GLONASS-, Galileo- und Beidou-Satellitensysteme empfangen kann. Diese eignet sich hervorragend für stationäre Anlagen, arbeitet mit einer vom Empfänger gelieferten 5V-DC-Versorgungsspannung und verfügt über einen integrierten Überspannungsschutz.

Für mobile Anwendungen, z.B. Kraftfahrzeuge, Schiffe, Bahn und Flugzeuge empfehlen wir den Einsatz der RV-76G, einer aktiven GNSS Antenne, die geeignet ist für die direkte Montage in ein Gehäuse (Karrosserie, Bordwände usw.).

# <span id="page-32-0"></span>7.1 Installation Multi GNSS Antenne

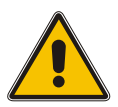

Antennenmontage ohne wirksame Absturzsicherung

**Lebensgefahr durch Absturz!**

- *•* Achten Sie bei der Antennenmontage auf wirksamen Arbeitsschutz!
- *•* Arbeiten Sie niemals ohne wirksame Absturzsicherung!

## **Gefahr!**

**Gefahr!**

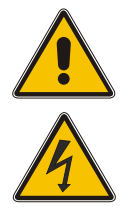

Arbeiten an der Antennenanlage bei Gewitter

**Lebensgefahr durch elektrischen Schlag!**

- *•* Führen Sie keine Arbeiten an der Antennenanlage oder der Antennenleitung durch, wenn die Gefahr eines Blitzeinschlages besteht.
- *•* Führen Sie keine Arbeiten an der Antennenanlage durch, wenn der Sicherheitsabstand zu Freileitungen und Schaltwerken unterschritten wird.

## **Auswahl des Antennenstandortes**

Um ausreichend Satelliten zu empfangen, wählen Sie einen Standort der eine unverbaute Sicht zum Himmel ermöglicht, da es ansonsten zu Problemen bei der Synchronisation des Systems kommen kann. Es darf sich also kein Hindernis in der Sichtlinie zwischen Antenne und jeweiligen Satelliten befinden. Außerdem darf die Antenne nicht unter Freileitungen oder anderen elektrischen Licht- oder Stromkreisen installiert werden.

#### **Installationskriterien für einen optimalen Betrieb:**

- *•* freie Sicht von 8◦ über dem Horizont oder
- *•* freie Sicht Richtung Äquator (wenn freie Sicht von 8◦ nicht möglich) oder
- *•* freie Sicht zwischen dem 55. südlichen und 55. nördlichen Breitenkreis (Satellitenlaufbahnen).

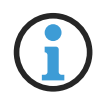

## **Hinweis:**

Wenn diese freien Sichtfelder eingeschränkt sind, kann es zu Komplikationen kommen, da vier Satelliten gefunden werden müssen, um eine neue Position zu berechnen.

# **Wichtige Informationen zum Überspannungsschutz**

Die folgende Abbildung stellt grafisch dar, wo auf der Kabelstrecke (Antenne –> Meinberg-System) eine Gefahr durch Überspannungen auftreten können und im Folgenden wird erläutert, wie Sie Ihr Meinberg-System davor schützen.

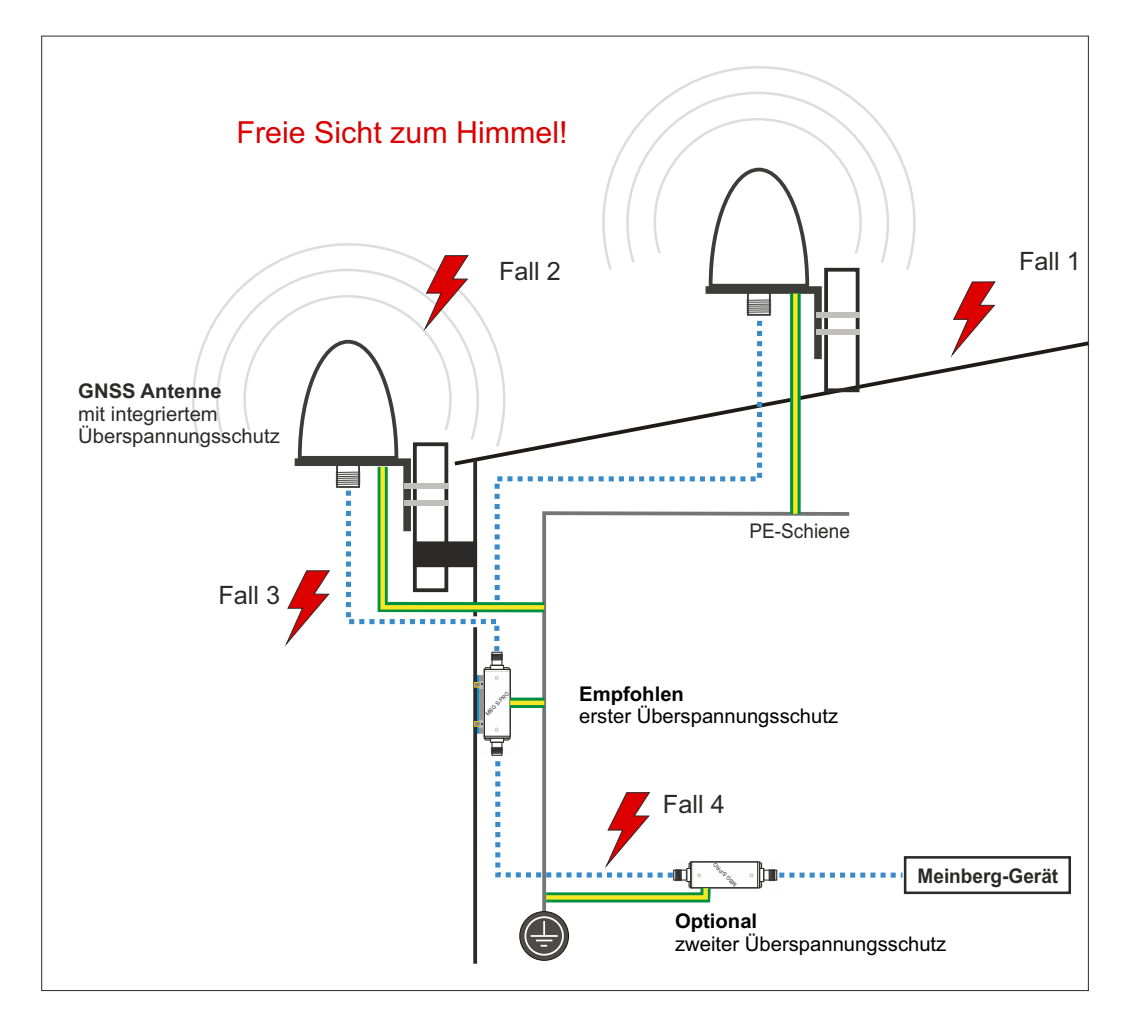

## **Fall 1:**

Durch einen indirekten Blitzeinschlag in der Nähe der Antenne oder des Koaxialkabels können Spannungspitzen induziert werden und über das Koaxialkabel in das Gebäudeinnere und den Empfänger des Systems geführt werden. Es wird dringend empfohlen, einen Überspannungsschutz direkt nach Hauseintritt zu installieren.

## **Fall 2:**

Durch einen direkten Blitzeinschlag in die Antenne kann die auftretende Spitzenspannung über den PE-Anschluss (nur GNS L1 Antenne) abgeführt werden. Eine Übertragung der Spannungsspitzen auf das Koaxialkabel und ggf. auf den Empfänger des Systems könnten so eliminiert werden.

## **Fall 3:**

Muss das Koaxialkabel von Antenne bis Hauseintritt eine längere Strecke (bspw. 10 Meter) überwinden, besteht ein erhöhtes Risiko, dass bei einem Blitzeinschlag in das Antennenkabel Spannungsspitzen einkoppeln. In diesem Fall ist der integrierte Überspannungsschutz der GNS-Antenne ggf. nicht ausreichend. Auch hier wird dringend empfohlen, einen Überspannungsschutz direkt nach Hauseintritt zu installieren.

### **Fall 4:**

Für den Fall, dass das Kabel von Hauseintritt bis zum Meinberg-System z.B. in einem Kabelkanal mit mehreren Kabeln (z.B. Starkstrom) verlegt wird, können Überspannungen auf das Antennenkabel "einkoppeln" und so ihr System beschädigen. Um dies auszuschließen, kann optional ein zweiter Überspannungschutz direkt vor dem Gerät installiert werden.

# **Montage der Antenne**

## 1.

Montieren Sie die L1-Antenne nach den genannten Kriterien und in min. 50 cm Distanz zu anderen Antennen an einem vertikalen Mastrohr von 60 mm - 215 mm  $(2\frac{1}{2} - 8\frac{1}{2})$  inch) mit dem im Lieferumfang enthaltenen Montagekit.

Eine detaillierte Montageanleitung finden Sie unter dem Punkt "Downloads" auf der Produktseite des Herstellers.

https://www.pctel.com/antenna-product/gps-timingreference-antenna-2/

Schließen Sie anschließend das Antennenkabel an die N-Norm Buchse der Antenne an.

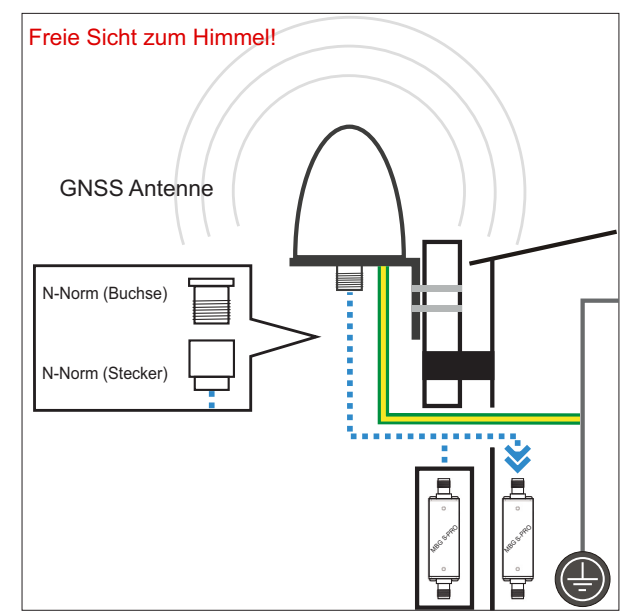

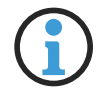

# **Hinweis:**

Achten Sie bei der Verlegung des Antennenkabels zwischen Antenne und Empfänger auf die maximale Leitungslänge. Diese ist vom verwendeten Kabeltyp (RG213, RG58) und dessen Dämpfungsfaktor abhängig.

## 2.

Über das Antennenkabel können hohe Spannungsspitzen (z.B. durch Blitzeinschlag) auf den Empfänger übertragen werden und diesen dadurch beschädigen. Durch Einsatz des Überspannungsschutzes MBG S-PRO wird der Empfänger vor diesen Einflüssen geschützt.

Eingebaut in einem wasserdichten Gehäuse ist der MBG S-PRO auch für die Außenmontage geeignet. Meinberg empfiehlt jedoch eine Installation in geschlossenen Räumen, möglichst kurz nach Gebäudeeintritt des Antennenkabels, um das Risiko von Überspannungsschäden, z.B. durch Blitzeinschlag, zu minimieren.

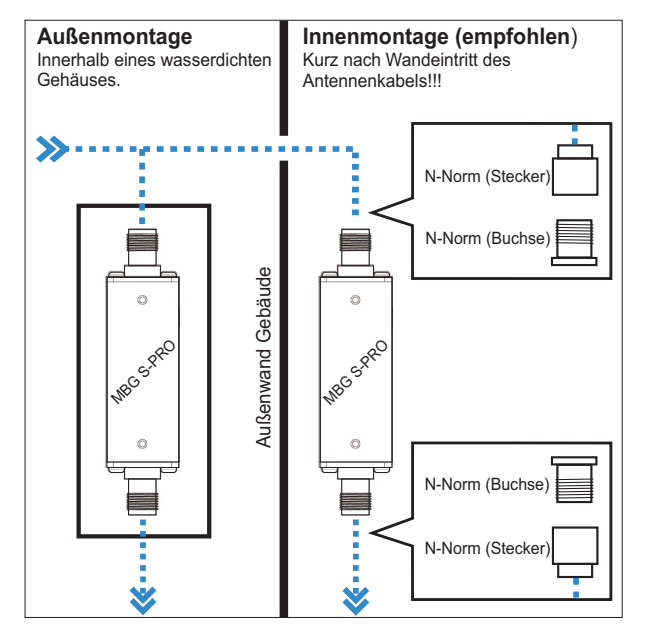

# 3.

Verbinden Sie, zur Erdung der Antennenleitung, den Überspannungsschutz durch ein Erdungskabel mit einer Potentialausgleichsschiene (siehe Abb.).

Nach der Montage schließen Sie das andere Ende des Antennenkabels an die Buchse des Überspannungsschutzes an.

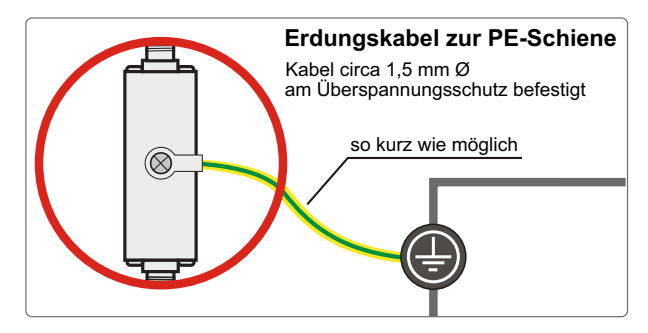

4.

In diesem Schritt wird das mitgelieferte Koaxial-Kabel zwischen Überspannungsschutz und Empfänger angeschlossen.

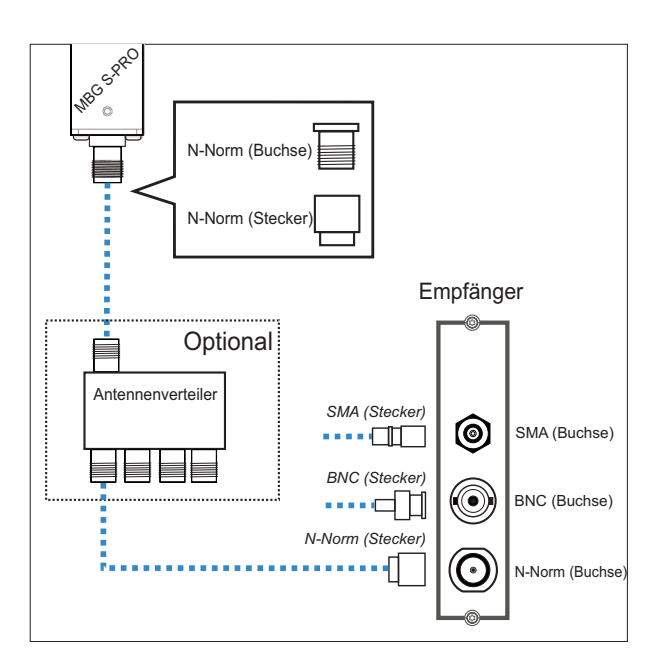

# **Option Antennenverteiler**

Über den L1-Antennenverteiler (AV) können mehrere Empfänger an einer Antenne angeschlossen werden. Dabei ist darauf zu achten, dass die Gesamtstrecke, welche von der Antenne über den AV bis zum Empfänger führt, die maximale Kabellänge nicht überschreitet. Der AV darf an einer beliebigen Position zwischen Antenne oder, falls verwendet, Überspannungsschutz und Empfänger installiert werden.

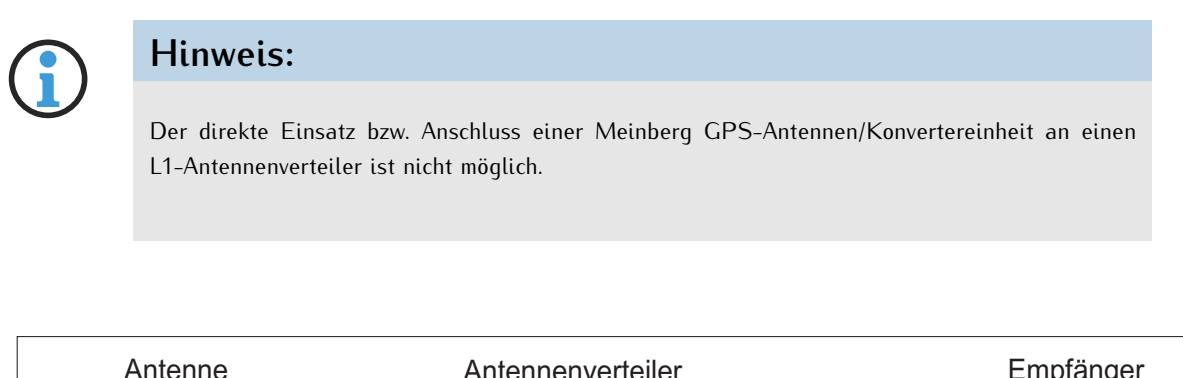

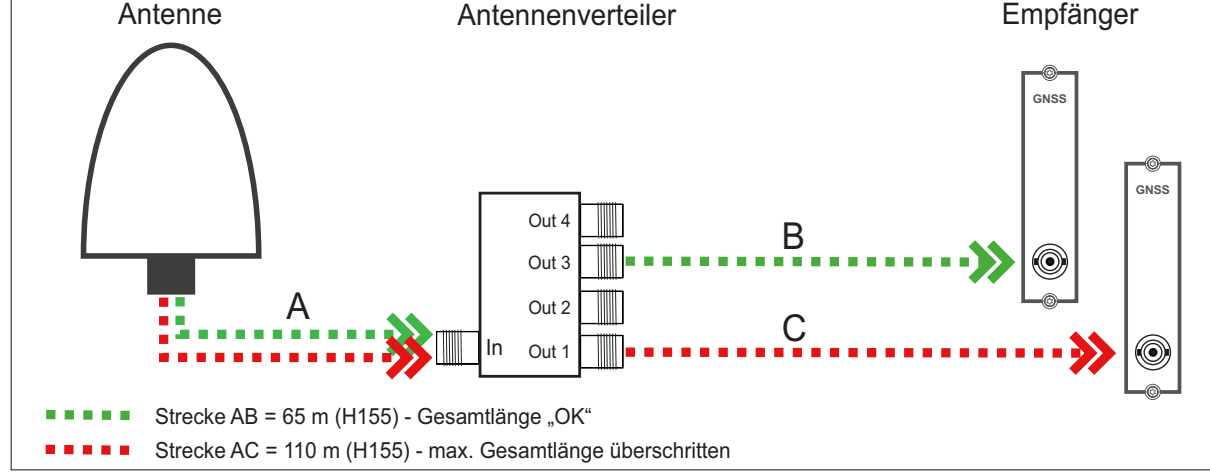

# **Kompensation der Signallaufzeit des Antennenkabels**

Damit der angeschlossene Empfänger die Signallaufzeit des Antennenkabels kompensieren kann, müssen Sie in den Einstellungen Ihres Empfängers entweder die Länge des Antennenkabels in Metern oder die Kompensationszeit in Nanosekunden eintragen.

Gehen Sie dazu im Webinterface Ihres Systems auf das Menü "Uhr" –> Status u. Konfiguration –> Verschiedenes

### **Länge Antennenkabel (m):**

Das empfangene Satellitensignal wird durch das verwendete Koaxialkabel verzögert.

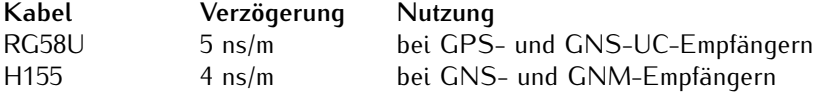

Durch Eingabe der Kabellänge (von Antenne bis Empfänger) errechnet das System die Laufzeit und kompensiert diese automatisch. Bei Auslieferung ist der Standardwert von 20 m vorkonfiguriert.

Für andere Koaxialkabel-Typen nutzen Sie bitte die Option **"Nach Laufzeit"**. Hierbei muss die Verzögerung durch die Angaben in dem Datenblatt des jeweiligen Koaxialkabels selbst ermittelt werden.

# <span id="page-37-0"></span>7.2 Installation der RV-76G GPS/GLONASS Antenne für mobile Anwendungen

**Montage der Antenne**

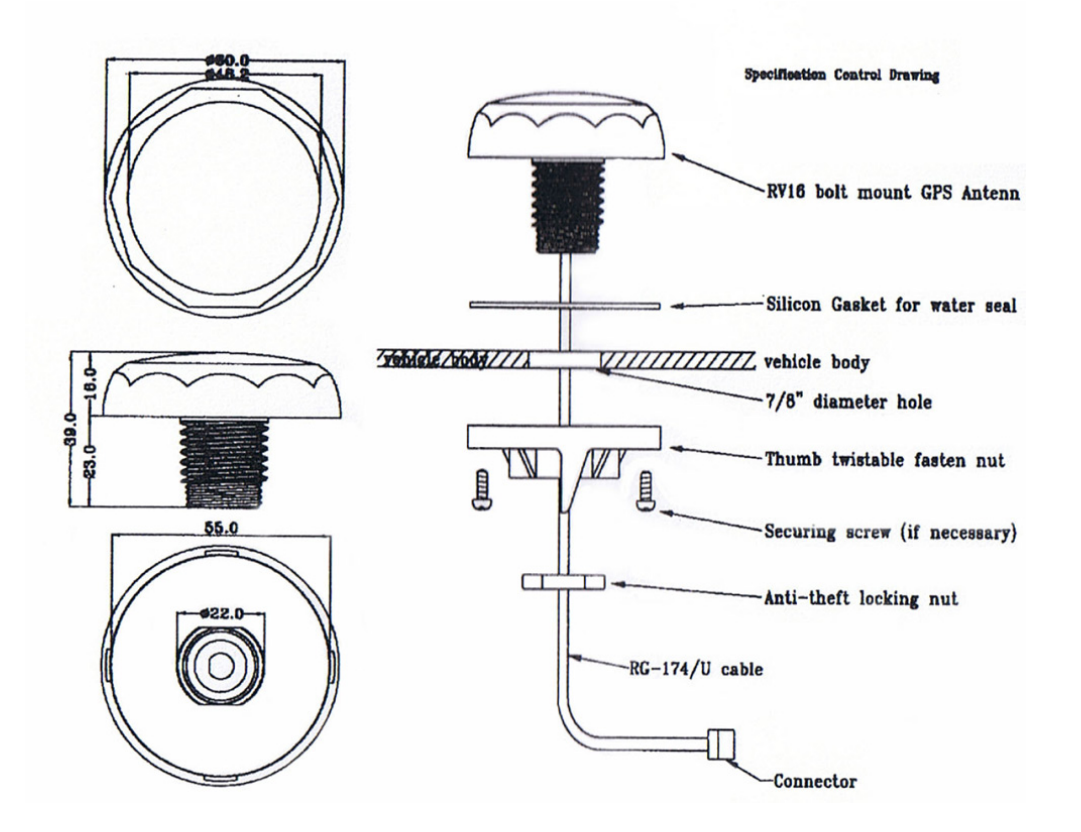

# Weitere Informationen zum Produkt

Ausführliche Spezifikationen, finden Sie im Datenblatt des Herstellers.

**Quelle:** *Datenblatt RV-76G\_Catalog\_V1.0\_20130502 (Sanav)*

**Download:** *https://www.meinberg.de/download/docs/other/rv-76g\_en.pdf*

# <span id="page-38-0"></span>8 Inbetriebnahme

## <span id="page-38-1"></span>8.1 Initiale Netzwerkkonfiguration

Nachdem das System erfolgreich hochgefahren ist, kann mit der initialen Inbetriebnahme begonnen werden.

Das microSync wird mit deaktiviertem DHCP-Service und einer statisch konfigurierten IP-Adresse ausgeliefert. Das bedeutet, dass eine Netzwerkverbindung manuell hergestellt werden muss, um das Gerät vollständig in Betrieb nehmen zu können.

Es gibt drei Möglichkeiten, die Netzwerkkonfiguration Ihres microSync vorzunehmen:

- *•* Eine Konfiguration über eine serielle Verbindung, siehe Kapitel **[8.1.1](#page-39-0)**.
- *•* Eine Konfiguration über das Webinterface, siehe Kapitel **[8.1.2](#page-41-0)**.
- *•* Eine Konfiguration über den Meinberg Device Manager, siehe Kapitel **[8.1.3](#page-43-0)**.

## <span id="page-39-0"></span>8.1.1 Netzwerkkonfiguration über serielle Verbindung

Die initiale Netzwerkkonfiguration des microSync kann auch über die serielle USB-Schnittstelle durchgeführt werden. Sie können mit einem handelsüblichen Kabel (Micro-USB Typ-B auf USB-A) den USB-Port am PC mit dem Micro-USB-Port an dem microSync verbinden. Ihr PC erkennt diese Verbindung als serieller Anschluss.

Unter Windows können Sie im Geräte-Manager (unter der Gruppe "*Anschlüsse (COM & LPT)*") erkennen, über welche COM-Schnittstelle die Kommunikation erfolgt.

Bei den gängigsten Linux-Distributionen kann man mit der Ausgabe des CLI-Kommandos *dmesg* erkennen, über welche serielle Schnittstelle die Kommunikation mit dem microSync erfolgt. Der relevante Eintrag würde z.B. so aussehen:

[77833.359948] usb 1-1.2.1.6.3: FTDI USB Serial Device converter now attached to ttyUSB0

Mit dieser Information erkennt man z.B. dass die Verbindung über /dev/ttyUSB0 aufgebaut wird.

Mit einem Konsolenprogramm (z.B. PuTTY) können Sie jetzt eine serielle Verbindung mit dem System aufbauen.

Verwenden Sie die folgenden Verbindungsparameter:

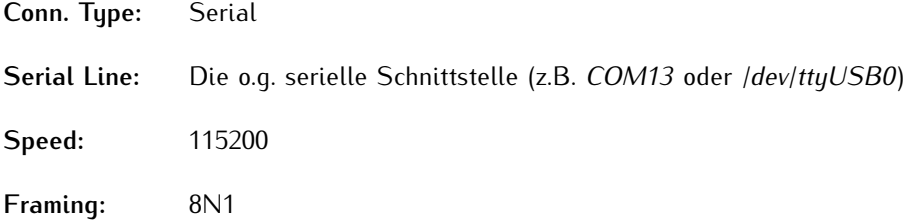

Nachdem die Verbindung erkannt wurde, werden Sie zur Eingabe eines Benutzers und eines Passwortes aufgefordert. User: *admin* / Password: *timeserver*. Drücken Sie nach jeder Eingabe die Enter-Taste.

Nach der erfolgreichen Verbindung können Sie den meinbergOS-Wizard für die initiale Netzwerkkonfiguration verwenden.

Starten Sie zuerst den Wizard mit *mbgOSWizard.sh* nach der Bestätigung der Eingabe werden Sie erneut zur Eingabe des Passworts aufgefordert (Default: *timeserver*).

Sie können sich jetzt die physische Netzwerkschnittstelle aussuchen, den Sie für administrative Zwecke verwenden wollen. Im nächsten Schritt tragen Sie die IPv4 Adresse ein, die Sie dem ausgewählten Port zuweisen möchten. Im nächsten Schritt dann die Netzmaske (z.B.: *255.255.255.0*) und danach die Eingabe mit '*y*' bestätigen.

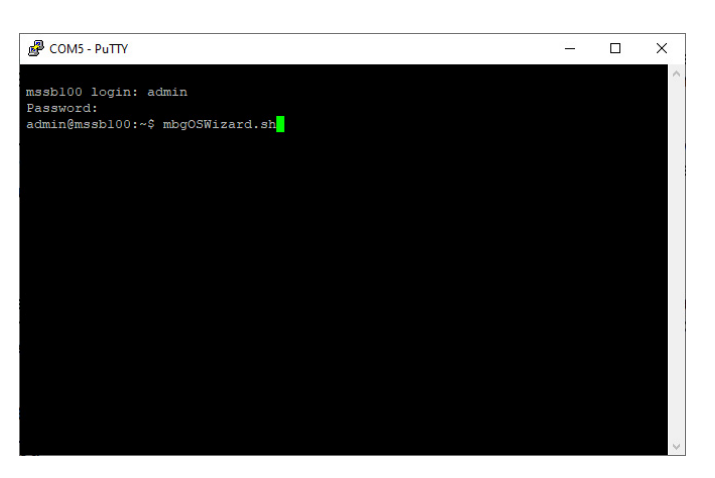

Die initiale Netzwerkkonfiguration ist jetzt abgeschlossen und Sie können den Setup-Wizard beenden. Alle weiteren Konfigurationen können über das Webinterface oder anhand Meinberg Device Manager vorgenommen werden.

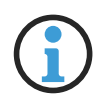

# **Hinweis:**

Wurde die Konfiguration des microSync über das Webinterface bzw. den Device Manager bereits durchgeführt, ist eine erneute Netzwerkkonfiguration über *mbgOSWizard.sh* nicht mehr möglich.

## <span id="page-41-0"></span>8.1.2 Netzwerkkonfiguration über Webinterface

Die Netzwerkkonfiguration des microSync kann über das Webinterface vorgenommen werden. Im Auslieferungszustand hat der microSync folgende Netzwerkeinstellungen:

### **Netzwerkport LAN 0**

- IPv4-Adresse: *192.168.19.79* Netzmaske: *255.255.255.0*
- Gateway: Undefiniert
- DHCP: Deaktiviert

Der PC, von dem das Webinterface im Browser aufgerufen wird, muss eine Netzwerkverbindung mit dieser Adresse im entsprechenden Subnetz herstellen können. Ist aufgrund der Netzwerkeinstellungen des PCs und der Topologie und Adressierung des Netzwerks keine Verbindung mit dem microSync herzustellen, müssen die Netzwerkeinstellungen des PCs (vorübergehend) angepasst werden und eventuell eine andere physische Verbindung hergestellt werden (z.B. eine direkte Netzwerkverbindung).

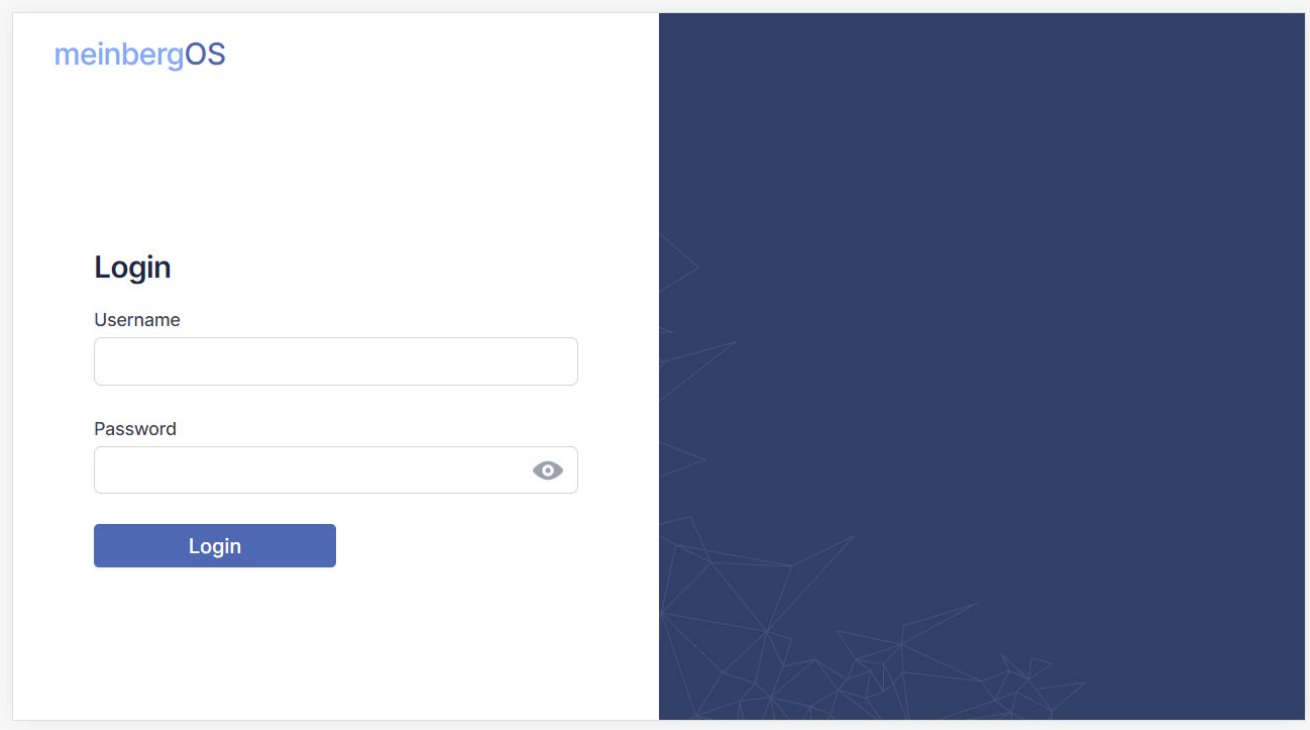

Öffnen Sie einen Web-Browser Ihrer Wahl und rufen Sie die Adresse *https://192.168.19.79* auf. Die Login-Seite sollte jetzt geöffnet werden. Geben Sie "*admin*" für Benutzer und "*timeserver*" als Passwort ein.

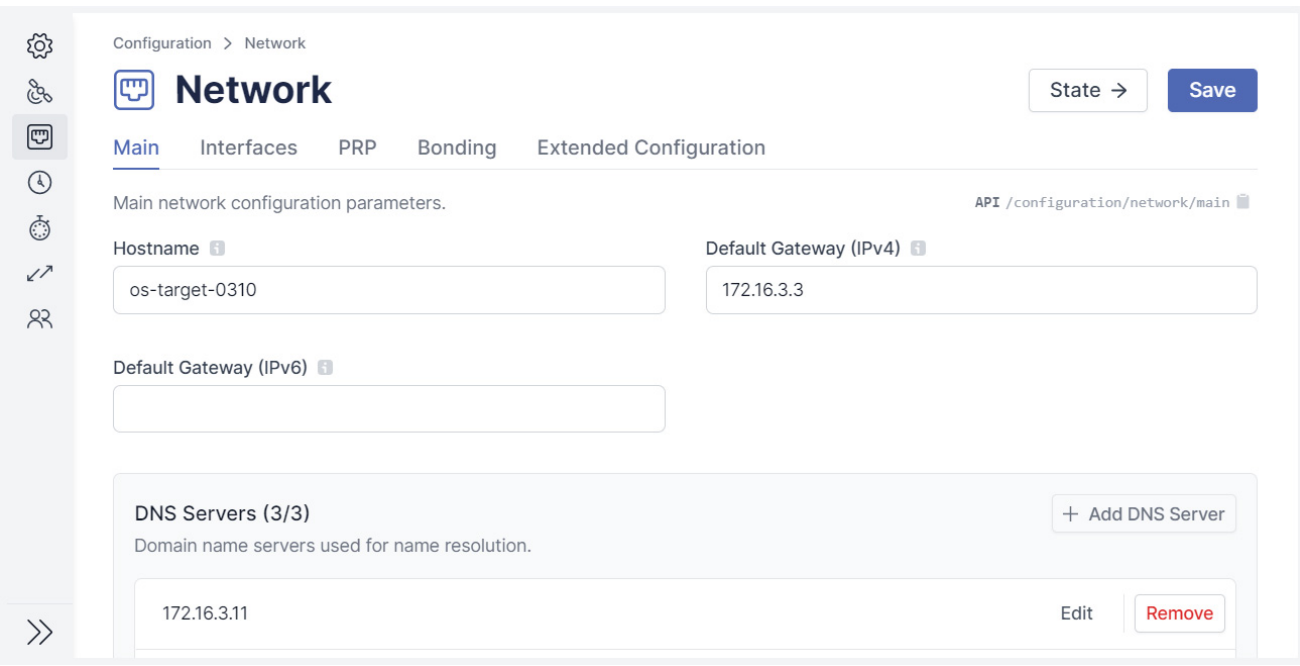

Sobald das Dashboard erscheint, rufen Sie den Bereich "**Configuration**" in der Kopfzeile auf, dann wählen Sie den Abschnitt "Network". Stellen Sie insbesondere sicher, dass Sie die Netzwerkeinstellungen für die vorgesehene Management-Schnittstelle ("Reiter Interfaces") entsprechend einstellen, damit diese im Subnetz erreichbar ist.

Sobald Sie die Einstellungen vorgenommen haben, klicken Sie auf "**Save**", um die Änderungen zu speichern.

## <span id="page-43-0"></span>8.1.3 Netzwerkkonfiguration über Meinberg Device Manager

### **Meinberg Device Manager**

Die Meinberg Device Manager Software ist eine grafische Desktop-Anwendung, mit der Meinberg Module und Baugruppen über eine verschlüsselte Netzwerkverbindung oder eine lokale USB- oder serielle Verbindung konfiguriert werden können. Ein großer Vorteil des Meinberg Device Managers ist, dass verschiedene Module/Baugruppen gleichzeitig konfiguriert und überwacht werden können. Der Meinberg Device Manager für Windows kann unter Windows 7 und allen neueren Versionen verwendet werden. Unterstützte Linux-Distributionen sind Ubuntu, Mint Linux, Debian, SUSE Linux, CentOS und andere.

Die Software wird auf dem, im Lieferumfang enthaltenen, USB-Stick ausgeliefert und muss nicht auf dem PC installiert oder kopiert werden. Der Meinberg Device Manager kann direkt vom USB-Datenträger gestartet werden. Vorausgesetzt wird eine Verbindung des Computers mit dem Netzwerk in dem sich das microSync-System befindet.

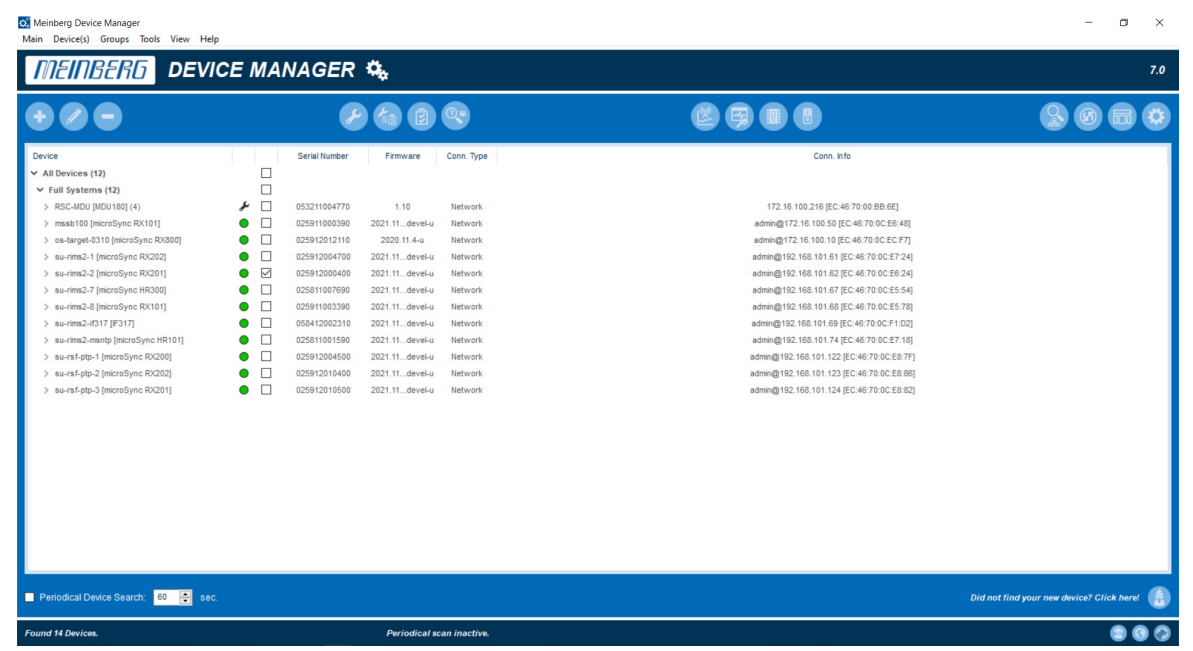

Die Software kann kostenlos von unserer Homepage heruntergeladen werden: https://www.meinberg.de/german/sw/mbg-devman.htm

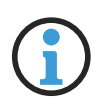

## **Hinweis:**

Ein vollständiges und detailliertes Manual über die Meinberg Monitoring-Software können Sie sich von unserer Homepage herunterladen: https://www.meinberg.de/download/docs/manuals/german/meinberg-device-manager.pdf Eine vollständige Netzwerkkonfiguration des microSync kann über die Meinberg Device Manager Software vorgenommen werden - siehe Kapitel "Ergänzende Software" im microSync-Installationshandbuch.

Im Auslieferungszustand hat das System microSync folgende Netzwerkeinstellungen:

#### **Netzwerkport LAN 0**

IPv4 Adresse *192.168.19.79*

Netzmaske: *255.255.255.0*

Gateway: Undefiniert

DHCP: Deaktiviert

Der PC, auf dem Meinberg Device Manager benutzt wird, muss eine Netzwerkverbindung mit dieser Adresse in diesem Subnetz herstellen können. Ist aufgrund der Netzwerkeinstellungen des PCs und Topologie sowie Adressierung des Netzwerks eine Verbindung mit dem microSync nicht herzustellen, müssen die Einstellungen (vorübergehend) angepasst und eventuell eine andere physische Verbindung hergestellt werden (z.B. eine direkte Netzwerkverbindung).

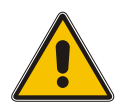

## **Achtung!**

Bitte stellen Sie sicher, dass alle wirksamen Firewall- oder anderen Sicherheitslösungen Netzwerkverkehr auf dem TCP-Port *10002* zulassen.

Durch einen Klick auf den Button "**Search Devices**" werden alle Meinberg-Produkte, welche über die Netzwerkverbindung erreichbar sind, vom Meinberg Device Manager erkannt und anschließend aufgelistet.

Wählen Sie über die entsprechende Checkbox das Gerät aus, mit dem Sie eine Verbindung herstellen möchten. Bei einem microSync werden Sie dann aufgefordert, Ihre Verbindungsdaten einzugeben. Beim initialen Start verwenden Sie bitte "admin" für Benutzer und "timeserver" als Passwort.

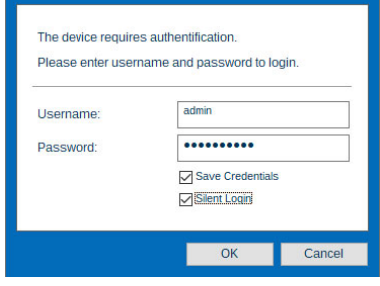

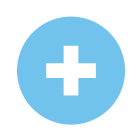

Wurde das angeschlossene microSync nicht durch die automatische Suche gefunden, kann durch die Schaltfläche **Add Device** manuell eine Verbindung hergestellt werden.

#### **Manuelle Einrichtung**

Wählen Sie den Verbindungstyp **microSyncHR, microSyncRX (Network)**.

Geben Sie dann die IPv4-Adresse des microSync ein (*192.168.19.79*). Geben Sie "*admin*" für Benutzer und "*timeserver*" als Passwort ein.

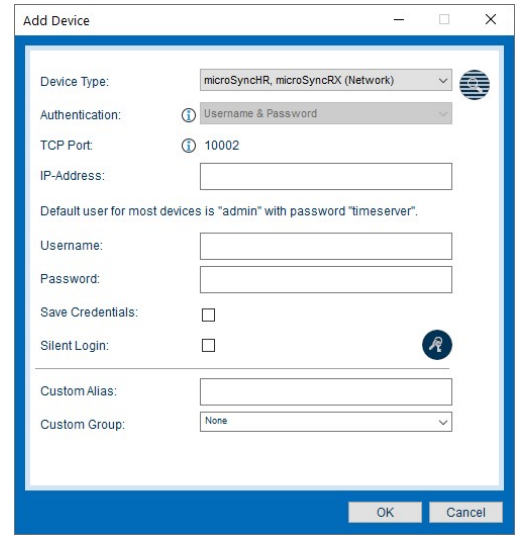

Sobald die Netzwerkverbindung steht, rufen Sie die Rubrik "**Network**" im linken Panel "**Config**" auf, und nehmen Sie die Netzwerkeinstellungen vor. Stellen Sie insbesondere sicher, dass Sie die Netzwerkeinstellungen für die vorgesehene Management-Schnittstelle ("Subcategory Interfaces") entsprechend einstellen, damit es im Subnetz erreichbar ist.

Sobald Sie die Einstellungen vorgenommen haben, klicken Sie auf "**Apply Configuration**" (den Haken), um die Änderungen zu speichern.

## <span id="page-46-0"></span>8.2 Erste Inbetriebnahme

## <span id="page-46-1"></span>8.2.1 Inbetriebnahme mit meinbergOS-Webinterface

Ab der meinbergOS-Version *2022.05.1* stellt Ihnen ein microSync-System ein umfangreiches Webinterface zur Verfügung, mit dem Sie die meisten Konfigurationen und Statusüberwachungen auf Ihrem Gerät vornehmen können.

<span id="page-46-2"></span>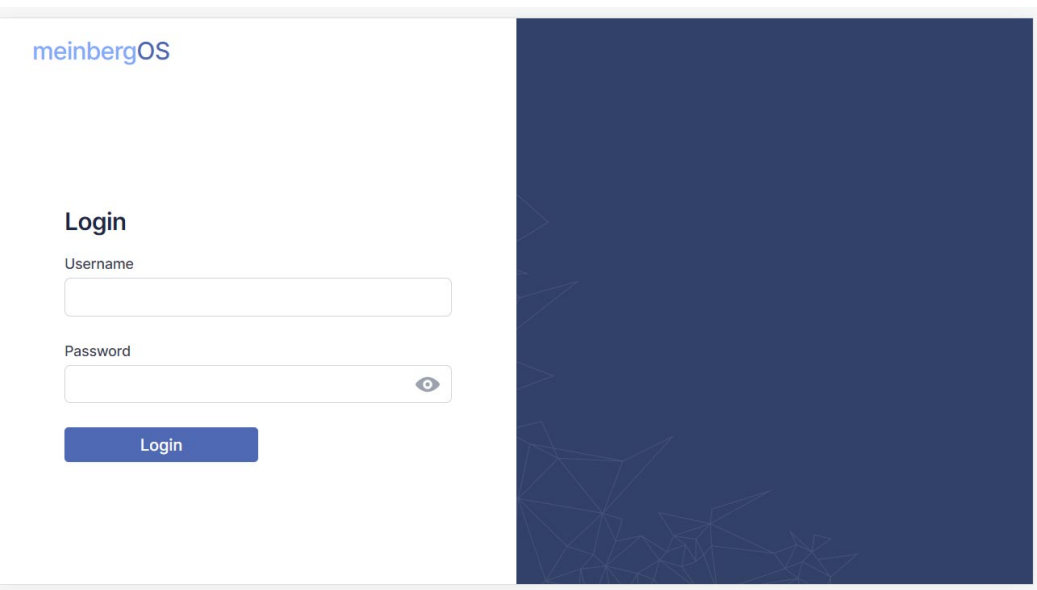

Abbildung 8.1: meinbergOS-Webinterface - Login-Seite

Nachdem Sie die IP-Adresse Ihres meinbergOS-Geräts in der Adressleiste Ihres Browsers eingegeben haben, wird die Login-Seite angezeigt (Bild [8.1\)](#page-46-2).

Die Default-Einstellungen lauten:

Username: *admin* Password: *timeserver*

Alle weiteren Informationen über das meinbergOS-Webinterface finden Sie im Kapitel "Das meinbergOS-Webinterface" im microSync-Installationshandbuch:

https://www.meinberg.de/download/docs/manuals/german/microsync.pdf

## <span id="page-47-0"></span>8.2.2 Inbetriebnahme mit Meinberg Device Manager Software

Installieren Sie zuerst die auf dem USB-Stick mitgelieferte Software Meinberg Device Manager. Nach dem Setup starten Sie das Programm. Wenn Sie kein Setup auf Ihrem Rechner durchführen wollen, dann können Sie die portable Version der Meinberg Device Manager Software direkt auf dem USB-Stick starten: *USB-Laufwerk/Software/MbgDevMan/mbgdevmsn\_portable/mbgdevman.exe*.

Ein umfangreiches Handbuch der Meinberg Device Manager-Software können Sie sich hier herunterladen: https://www.meinberg.de/download/docs/manuals/german/meinberg-device-manager.pdf

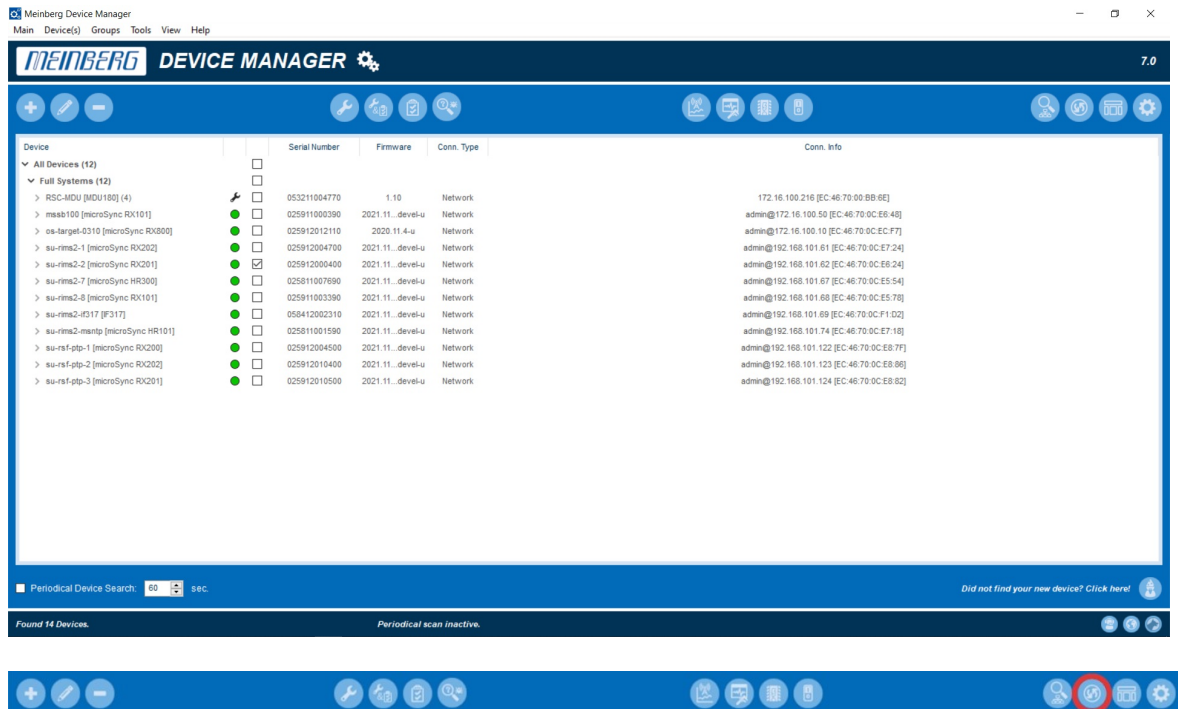

Durch einen Klick auf den Button *Search for Network and Serial Meinberg Devices*, werden alle verfügbaren Meinberg-Module/Baugruppen, welche über eine serielle oder eine Netzwerkverbindung verfügen, vom Meinberg Device-Managers gescannt und anschließend aufgelistet.

- *•* Gefundene Systeme werden mit einem grünen Punkt angezeigt
- *•* Nicht mehr erkannte Module werden mit einem roten Punkt angezeigt
- Module deren Passwort oder Passwort/Username Kombination unbekannt ist, werden mit einem roten x gekennzeichnet

Wählen Sie über die entsprechende Checkbox das Gerät aus, mit dem Sie eine Verbindung herstellen möchten. Bei einem microSync-System werden Sie dann aufgefordert Ihre Verbindungsdaten einzugeben. Beim initialen Start verwenden Sie bitte "admin" für Benutzer und "timeserver" als Passwort.

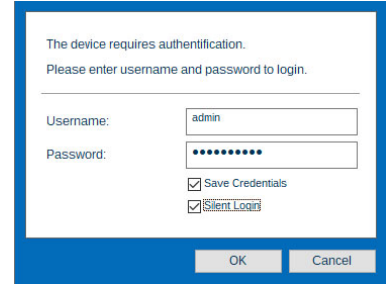

Wurde das angeschlossene System nicht durch die automatische Suche gefunden, kann durch **Add Device** manuell eine Verbindung hergestellt werden.

#### **Herstellen einer Netzwerk-Verbindung**

Wählen Sie den Verbindungstyp *Network*. Geben Sie dann die IPv4-Adresse des Systems ein, mit dem eine Verbindung hergestellt werden soll.

#### **Authentication**

Auswahl der Authentifizierungsoption. Die Option Username & Password wird nur bei Systemen mit meinbergOS unterstützt.

#### **TCP Port**

Der TCP-Port wird verwendet, um mit Ihrem System zu kommunizieren. Bitte stellen Sie sicher, dass der Port nicht durch Ihre Firewall-Konfiguration blockiert wird.

#### **Save Credentials**

Mit dem Aktivieren dieser Checkbox sorgen Sie dafür, dass sich der Device-Manager den Login für dieses System gemerkt hat. Bei einem Neustart des Programms sind die Felder Benutzer und Passwort bereits eingetragen.

#### **Silent Login**

Aktivieren Sie diese Checkbox, damit der Meinberg Device-Manager nicht bei jeder Anmeldung nach Username und Passwort fragt.

#### **Custom Alias**

Vergeben Sie einen benutzerdefinierten Alias, um einzelne Systeme/Module im Device Manager besser identifizieren zu können.

#### **Custom Group**

Weisen Sie dem Modul/der Baugruppe einer zuvor erstellten Gruppe hinzu.

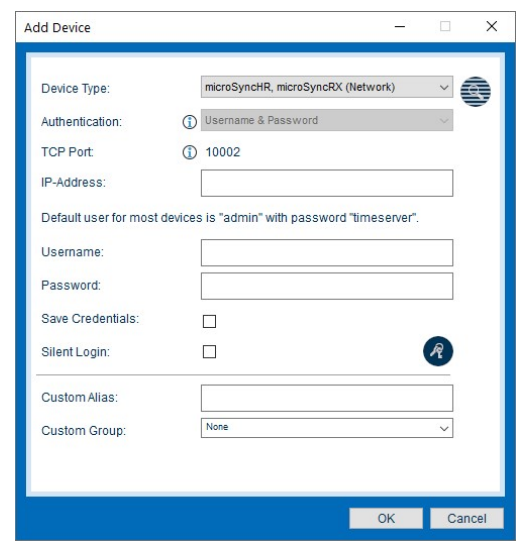

# <span id="page-49-0"></span>9 Technischer Anhang

# <span id="page-49-1"></span>9.1 Technische Daten GNSS-Empfänger

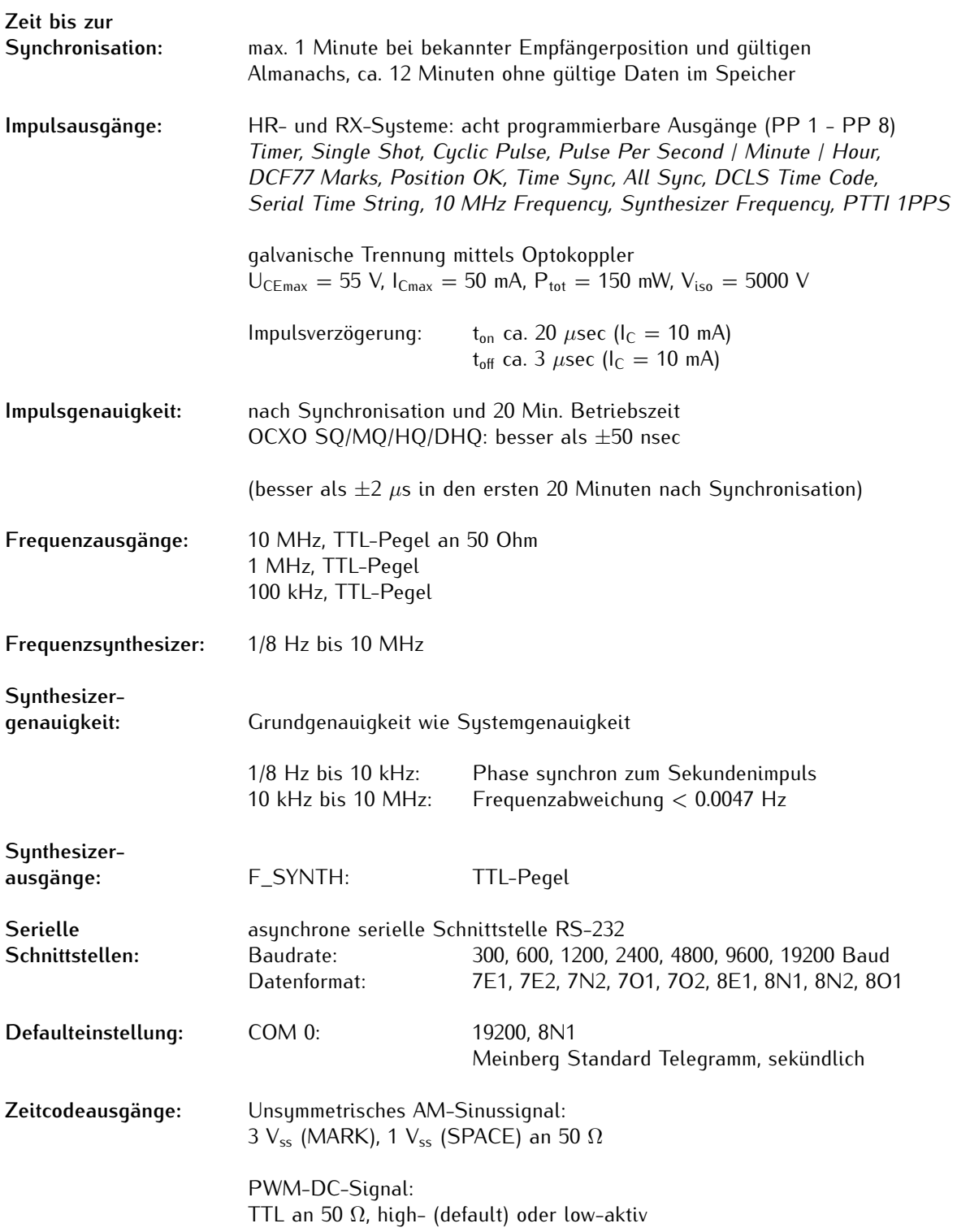

# GNS-Empfänger (GNS181)

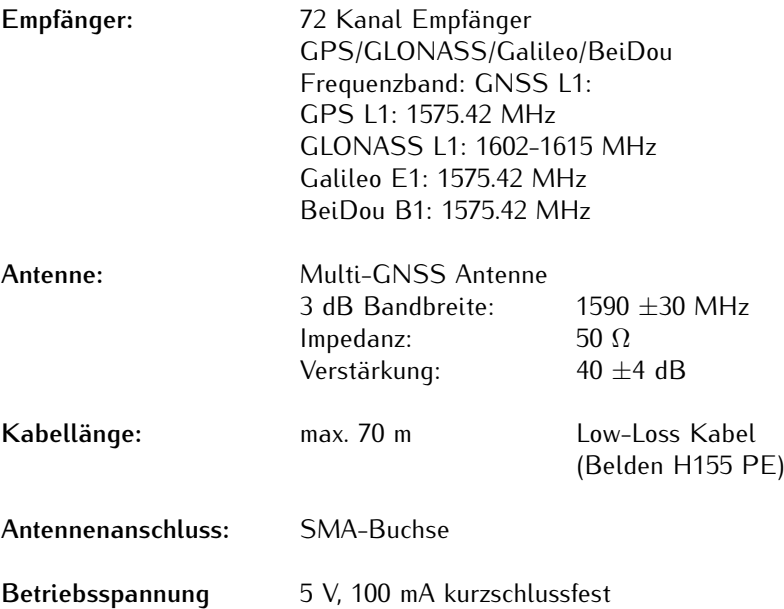

# GPS-Empfänger (GPS180)

**der Antenne:** Zuleitung über Antennenkabel

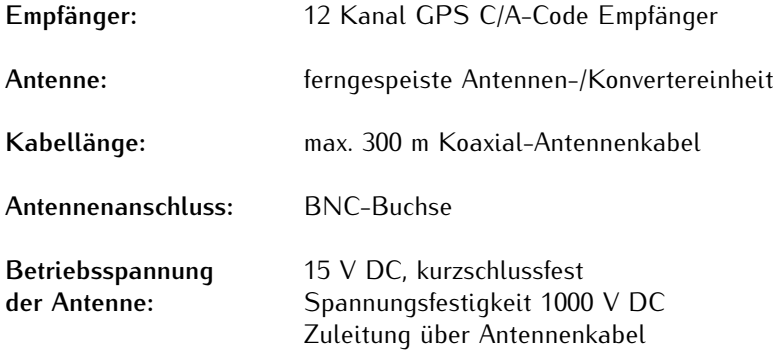

# GNS-UC-Empfänger (GNS181-UC)

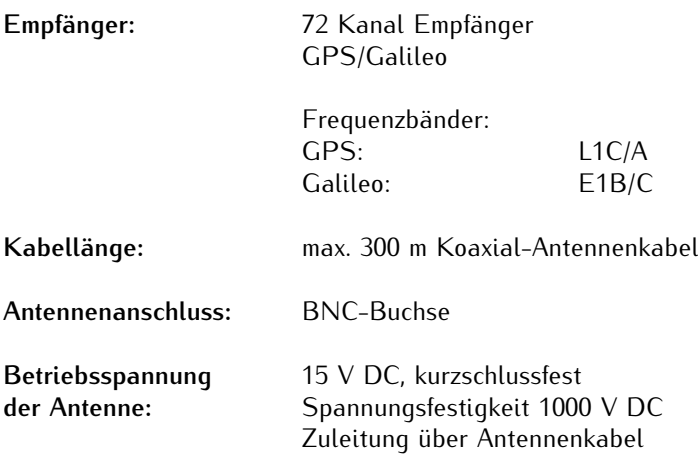

# <span id="page-51-0"></span>9.2 Konfiguration - Optionen

## **Empfängeroptionen**

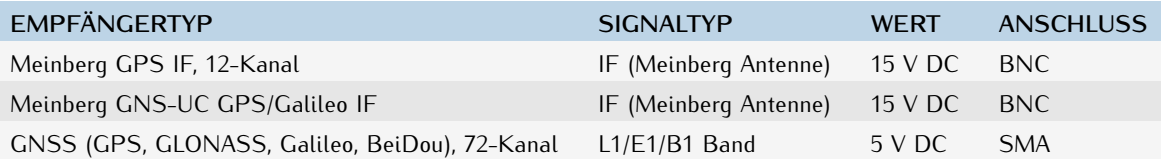

## **Oszillatoroptionen**

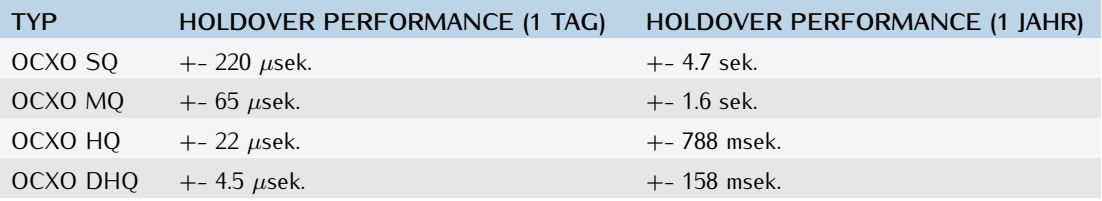

# <span id="page-51-1"></span>9.3 Protokolle und Profile

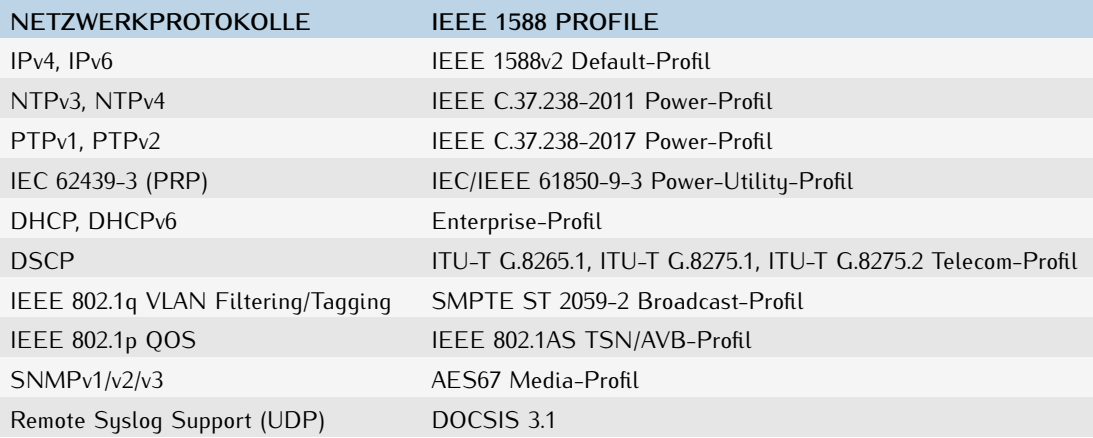

# <span id="page-51-2"></span>9.4 Konformitäten

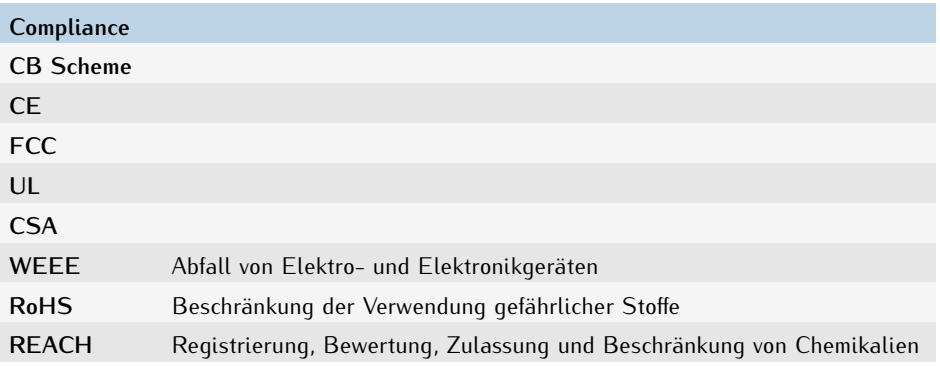

# <span id="page-52-0"></span>10 Technischer Anhang - GNSS Antennen + Zubehör

## <span id="page-52-1"></span>10.1 Informationen zur 40dB Multi-GNSS Antenne

## **GPS L1 / GLONASS L1 / GALILEO E1 / BeiDou B1 Frequenzband**

Die GPS-, GLONASS, Galileo und BeiDou Satelliten sind nicht geostationär positioniert, sondern bewegen sich in circa 12 Stunden einmal um die Erde. Satelliten können nur dann empfangen werden, wenn sich kein Hindernis in der Sichtlinie von der Antenne zu dem jeweiligen Satelliten befindet. Die detailierten Installationskriterien finden Sie im Kapitel **Installation Multi GNSS Antenne**.

Diese aktive L1 Antenne enthält in ihrem wetterfesten Gehäuse eine hochleistungsfähige Antenne und einen rauscharmen Verstärker. Der angeschlossene GPS/GLONASS Empfänger versorgt über das Antennenkabel die Antenne mit 5.0 V DC-Spannung.

Als Antennenzuleitung kann ein handelsübliches 50 Ohm Koaxialkabel verwendet werden. Die maximale Leitungslänge zwischen Antenne und Empfänger liegt bei ca. 70 Meter (H155 - Low-Loss). Ein Befestigungskit ist im Lieferumfang enthalten.

Siehe Datenblatt **"40 dB Multi GNSS Timing Antenna with Integrated Lightning Protection"** (pctel\_gpsl1gl.pdf ) oder als Download unter:

http://www.meinberg.de/download/docs/other/pctel\_gpsl1gl.pdf

# <span id="page-53-0"></span>10.2 Technische Daten - Antennenkabel

Die folgende Tabelle zeigt die von Meinberg unterstützten Koaxialkabeltypen und Längen für jeden Empfängertyp. Bitte beachten Sie diese Tabelle bei dem Kauf eines Ersatzkabels, um sicherzustellen, dass Sie einen Kabeltyp mit entsprechender Grenzfrequenz und Dämpfungseigenschaften einsetzen.

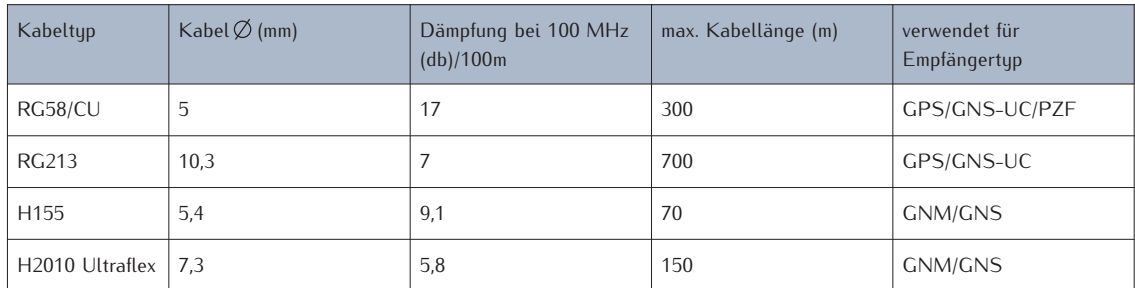

<span id="page-53-1"></span>Weitere Werte können Sie im Datenblatt des eingesetzten Kabels nachschlagen.

# 10.3 Kurzschluss auf der Antennenleitung

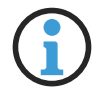

# **Hinweis:**

Diese Information gilt ausschließlich für LANTIME-Baugruppen mit Front-Display.

Sollte auf der Antennenleitung ein Kurzschluss auftreten, wird dieser durch eine Warnmeldung im Display angezeigt:

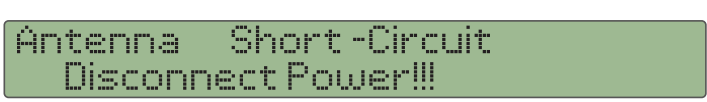

In diesem Fall muss die Uhr ausgeschaltet, der Fehler behoben und danach die Uhr wieder eingeschaltet werden. Die Versorgungsspannung für die Antennen/Konvertereinheit beträgt bei angeschlossener Antenne ca. 5 V DC.

# <span id="page-54-0"></span>10.4 Technische Daten - MBG S-PRO Überspannungsschutz

Zwischenstecker mit auswechselbarem Gasableiter für koaxiale Signalschnittstellen.

Anschluss: N-Connector Buchse-Buchse. Der MBG S-PRO besteht aus dem Überspannungsschutz (Phoenix CN-UB-280DC-BB), Montagewinkel und optional verfügbaren vorkonfektioniertem Kabel.

Der Überspannungsschutz für koaxiale Leitungen wird in die Antennenzuleitung geschaltet und legt den Außenleiter auf Erdpotential. Der Erdanschluss ist auf möglichst kurzem Wege zu realisieren. Der Überspannungsschutz ist mit zwei N-Norm Buchsen ausgestattet. Der CN-UB-280DC-BB hat keinen dedizierten Eingang/Ausgang und keine bevorzugte Einbaulage.

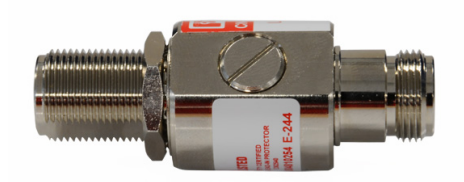

Phoenix CN-UB-280DC-BB

### **Eigenschaften:**

- *•* Hervorragende RF-Performance
- *•* mehrfaches Einschlagpotential
- *•* 20-kA-Überspannungsschutz
- *•* Schutz in zwei Richtungen

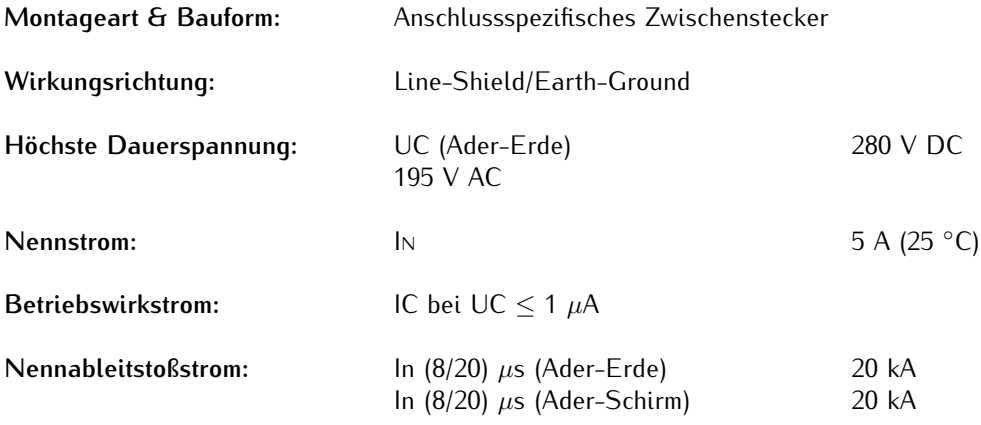

**MEINBERG** 

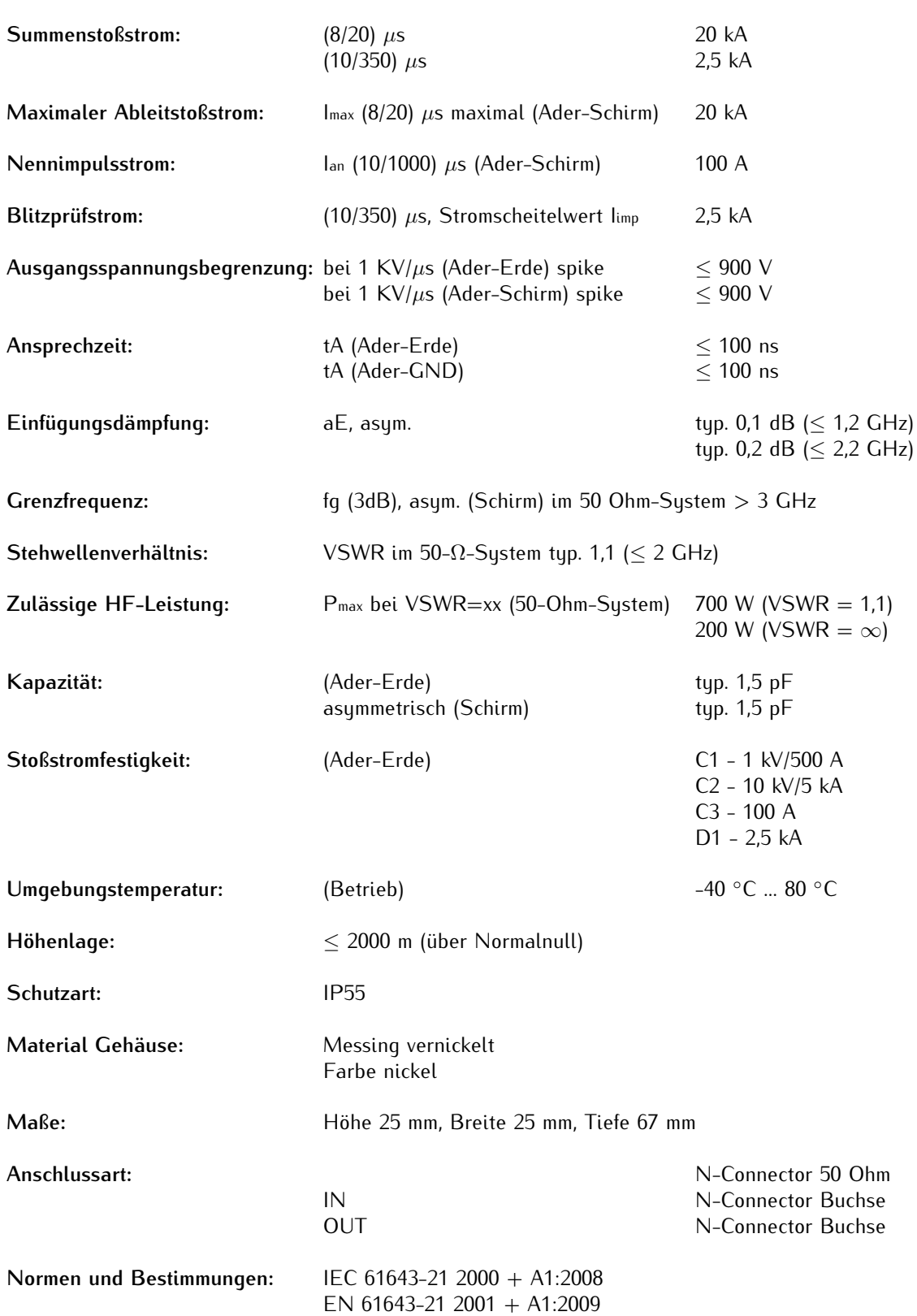

Als Quelle dienen die Inhalte der Originalproduktseite des Lieferanten (siehe Link) des CN-UB-280DC-BB Überspannungsschutzes. Ausführliche Spezifikationen, sowie eine Vielzahl an produktspezifischen Dokumenten, finden Sie unter folgendem Link auf der Produktseite des Herstellers:

<span id="page-55-0"></span>https://www.phoenixcontact.com/online/portal/de?uri=pxc-oc-itemdetail:pid=2818850

10.4.1 MBG S-PRO Abmessungen

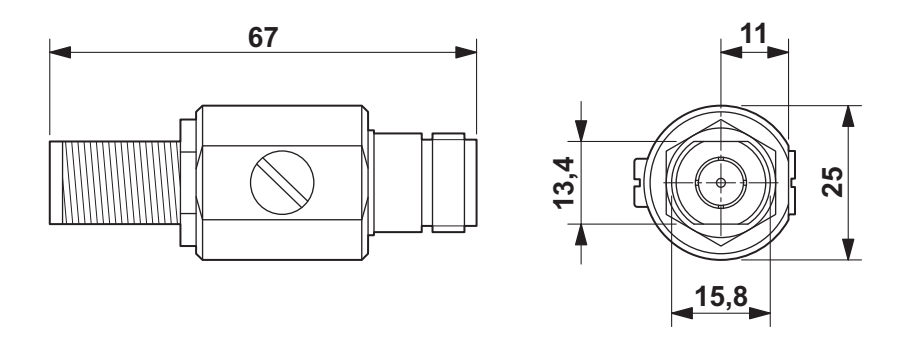

<span id="page-56-0"></span>10.4.2 Einbau und Erdung

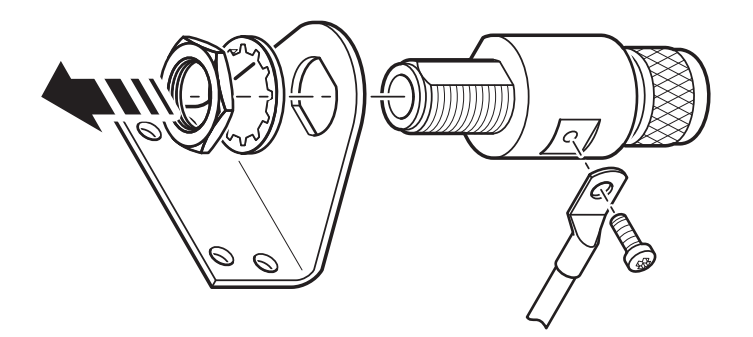

# <span id="page-57-0"></span>10.5 Technische Spezifikationen RV-76G GPS/GLONASS Antenne für mobile Anwendungen

## Allgemeines

Die RV-76G GPS/GLONASS Antenne enthält in ihrem wasserdichten Gehäuse eine hochleistungsfähige Patch-Antenne und einen Low-Noise Verstärker. Die RV-76G Antenne wird an GPS / GLONASS Empfängern mit +2,5 V bis 5,5 V DC Stromausgang angeschlossen und liefert beste Signale durch ihren leistungsfähigen Verstärker und hohe Out-of-Band Rejection.

Das flache Design und die Robustheit des Gehäuses machen die RV-76G zu einer der beliebtesten Antennen auf dem Fahrzeugnavigations- und Marinemarkt.

# Spezifikationen

### **Physikalische Spezifikationen**

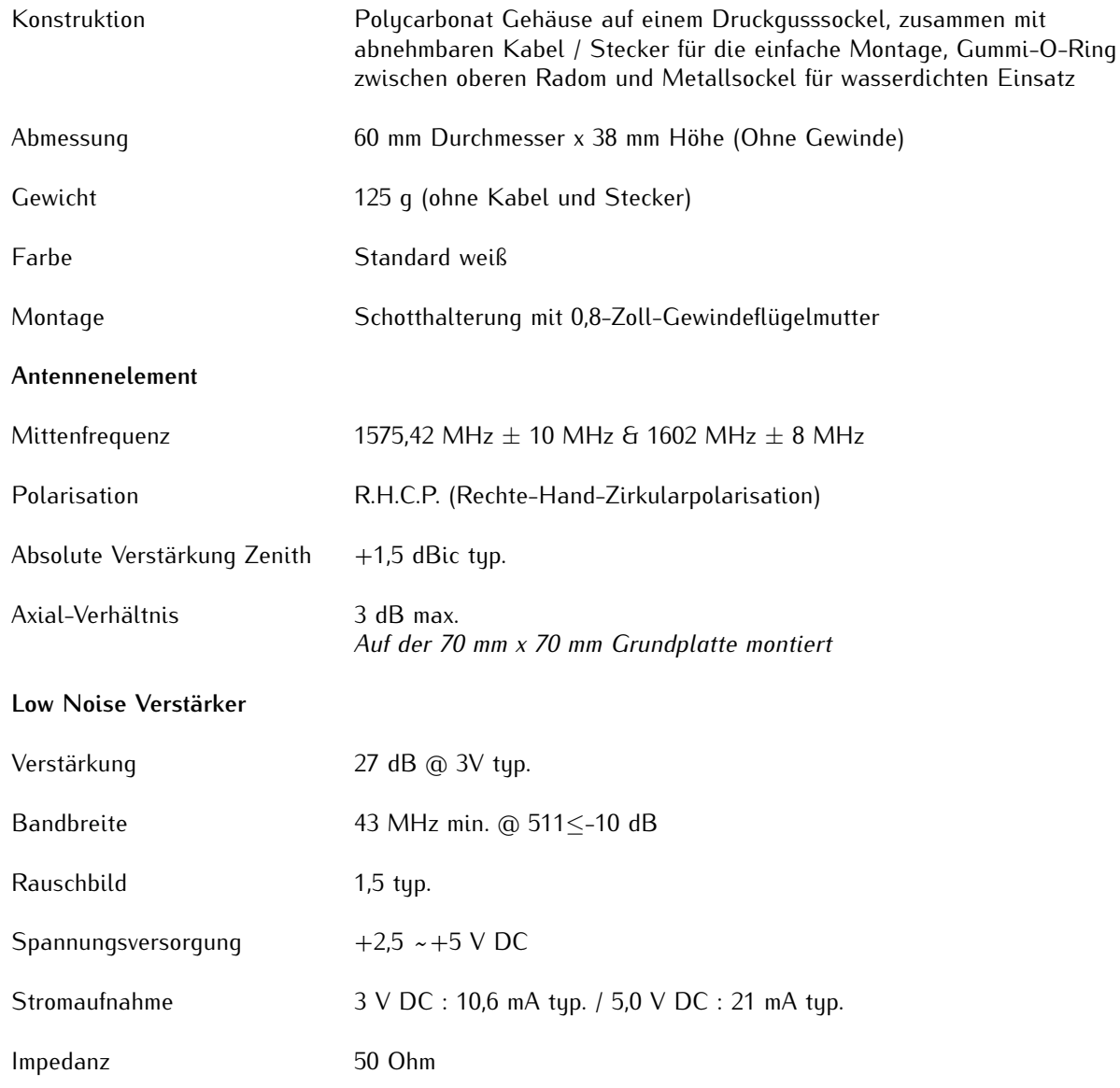

## **Kabel & Verbinder**

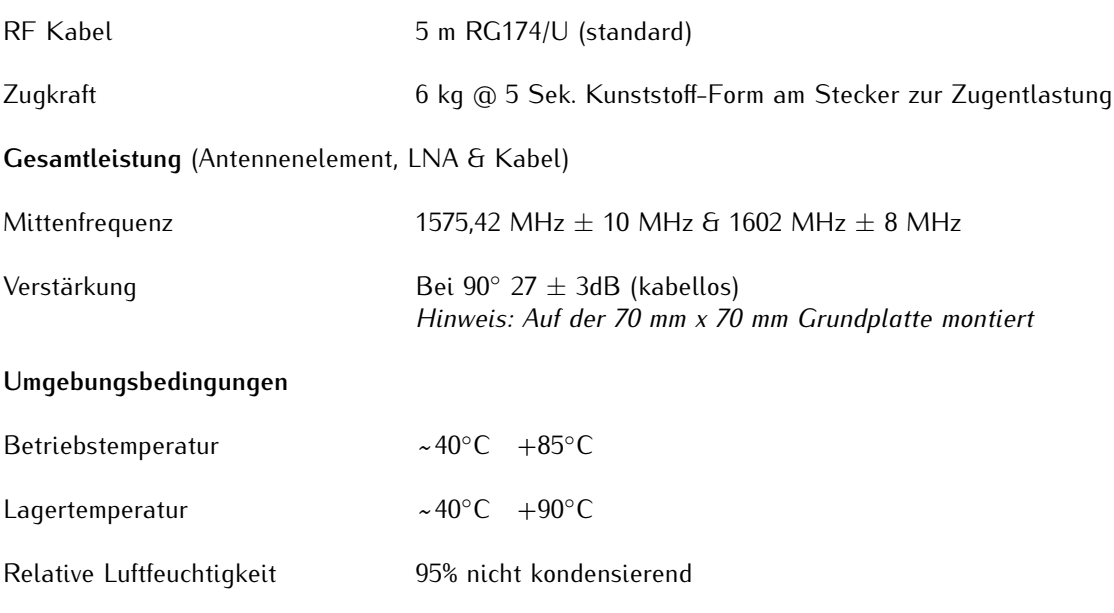

*Quelle: Datenblatt gps-glonass\_antenna\_rv-76g\_catalog\_v1.pdf (Sanav) https://www.meinberg.de/download/docs/other/rv-76g\_en.pdf*

# <span id="page-59-0"></span>11 RoHS und WEEE

**Befolgung der EU Richtlinie 2011/65/EU (RoHS)**

Wir erklären hiermit, dass unsere Produkte den Anforderungen der Richtlinie 2011/65/EU und deren deligierten Richtlinie 2015/863/EU genügt und dass somit keine unzulässigen Stoffe im Sinne dieser Richtlinie in unseren Produkten enthalten sind. Wir versichern, dass unsere elektronischen Geräte, die wir in der EU vertreiben, keine Stoffe wie Blei, Kadmium, Quecksilber, sechswertiges Chrom, polybrominatierte Biphenyle (PBBs) und polybrominatierten Diphenyl-Äther (PBDEs), Bis(2-ethylhexyl)phthalat (DEHP), Benzylbutylphthalat (BBP), Dibutylphthalat (DBP), Diisobutylphthalat (DIBP), über den zugelassenen Richtwerten enthalten.

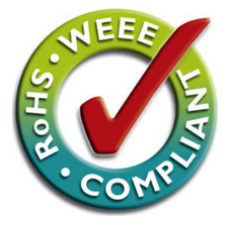

## **WEEE-Status des Produkts**

Dieses Produkt fällt unter die B2B-Kategorie. Zur Entsorgung muss es an den Hersteller übergeben werden. Die Versandkosten für den Rücktransport sind vom Kunden zu tragen, die Entsorgung selbst wird von Meinberg übernommen.

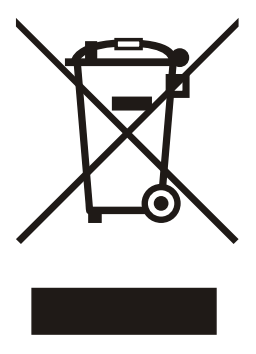

# <span id="page-60-0"></span>12 Konformitätserklärung

## **Konformitätserklärung**

Doc ID: microSync HR100/DC-11.08.2022

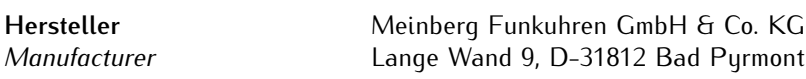

erklärt in alleiniger Verantwortung, dass das Produkt, *declares under its sole responsibility, that the product*

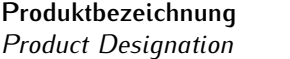

**microSync HR100/DC** 

auf das sich diese Erklärung bezieht, mit den folgenden Normen und Richtlinien übereinstimmt: *to which this declaration relates is in conformity with the following standards and provisions of the directives:*

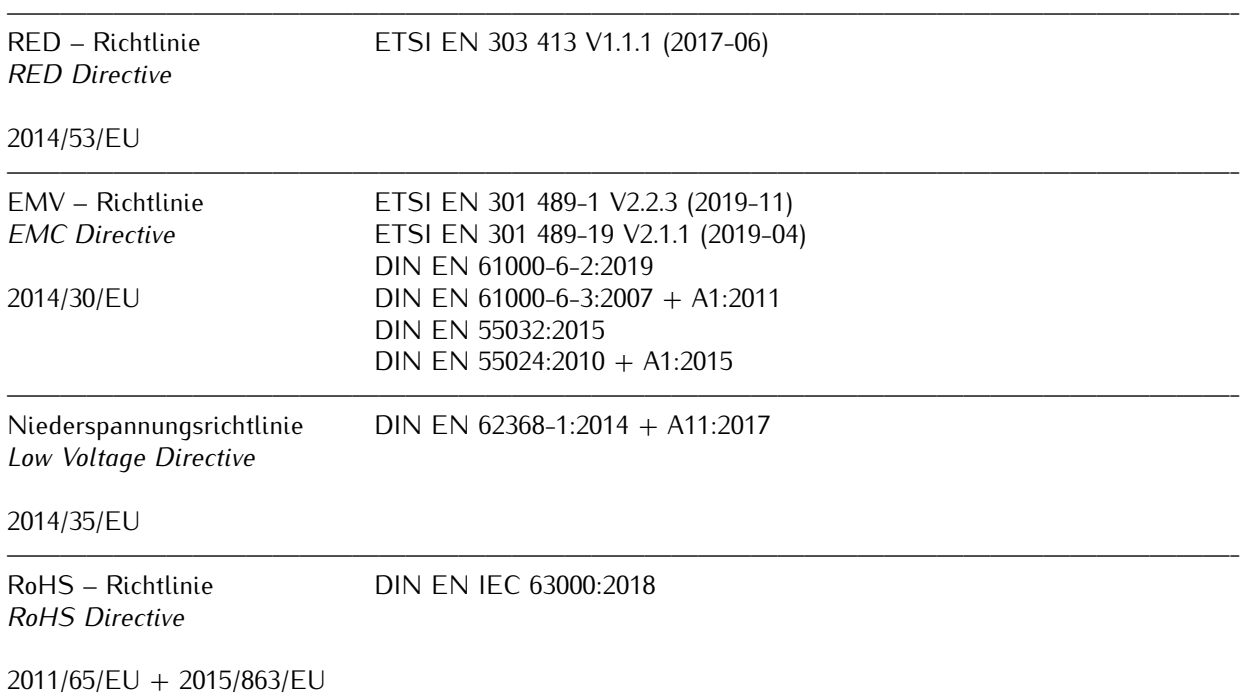

——————————————————————————————————————————————-

Bad Pyrmont, den 11.08.2022

S. Deinberg

Stephan Meinberg **Production Manager**